#### **Міністерство освіти і науки України Тернопільський національний технічний університет імені Івана Пулюя**

Факультет комп'ютерно-інформаційних систем і програмної інженерії

(повна назва факультету ) Кафедра комп'ютерних наук

(повна назва кафедри)

# **КВАЛІФІКАЦІЙНА РОБОТА**

на здобуття освітнього ступеня

бакалавр

(назва освітнього ступеня) на тему: Розробка веб-сайту з навчальними відеоуроками по комп'ютерній графіці

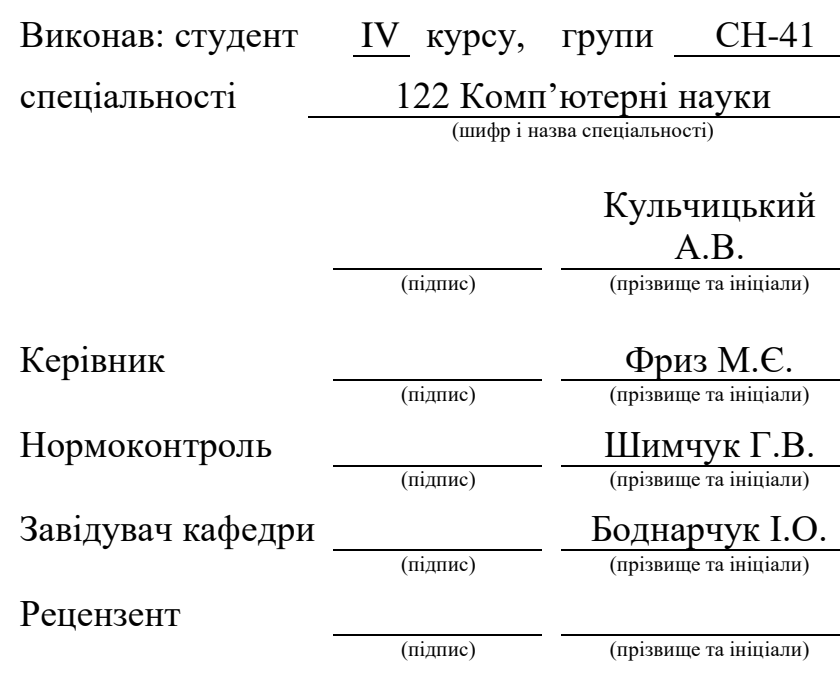

Тернопіль 2021

#### Міністерство освіти і науки України **Тернопільський національний технічний університет імені Івана Пулюя**

Факультет комп'ютерно-інформаційних систем і програмної інженерії

Кафедра комп'ютерних наук

(повна назва факультету)

(повна назва кафедри)

ЗАТВЕРДЖУЮ

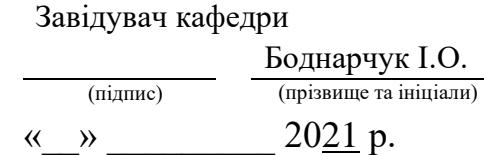

# **ЗАВДАННЯ НА КВАЛІФІКАЦІЙНУ РОБОТУ**

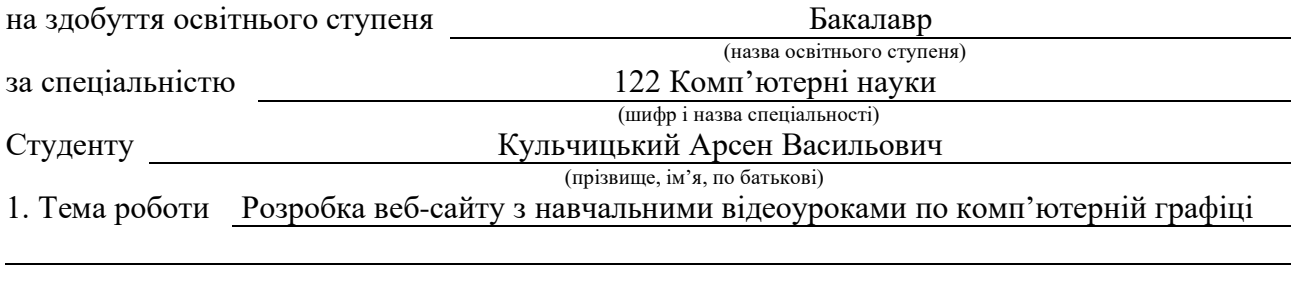

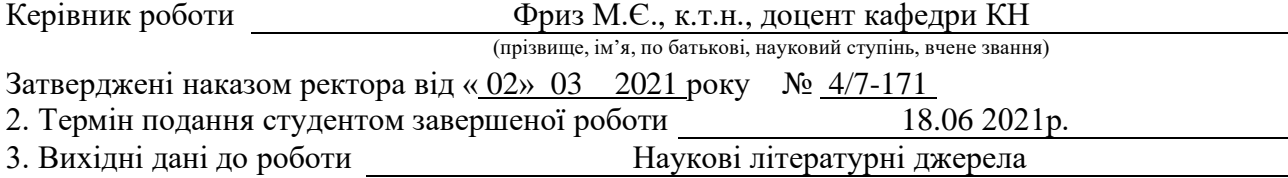

4. Зміст роботи (перелік питань, які потрібно розробити) Вступ, Розділ 1. Аналіз предметної області, 1.1 Огляд мережі Інтернету, 1.1.1 Основні етапи розробки сайту, 1.2 Сучасні вимоги до розробки та оптимізації сайтів, 1.3 Створення сайту, 1.3.1 Платформи для розміщення сайту, Розділ 2. Практична реалізація, 2.1 Створення сайту на «Wordpress», 2.2.1 Налаштування "WordPress", 2.2.2 Наповнення сайту, 2.3 Реєстрація даних користувача, 2.3.1 Створення форми « Забули пароль?», 2.4 Особливості створення інтерфейсу сайту, 2.4.1 Адміністрування сайту, 2.5 Тестування сайту, 2.6 Класифікація систем дистанційного навчання, 2.6.1 Переваги відеокурсів в процесі навчання, 2.6.2 Технологія створення відеокурсу, 2.7 Розробка відеокурсу PHOTOSHOP, Розділ 3. Безпека життєдіяльності, основи хорони праці, 3.1 Загальні вимоги безпеки з охорони праці для користувачів ПК, 3.2 Вплив ЕОМ на стан здоров'я людини, Висновок, Перелік використаних джерел

5. Перелік графічного матеріалу (з точним зазначенням обов'язкових креслень, слайдів) 1 Тема, мета, завдання. 2. Структура сайту, 3. Процес додавання нової сторінки 4. Схема відеокурсу, 5. Обробка відео, 6. Додавання Відео на сайт, 7. Тестування сайту. 8. Висновки

# 6. Консультанти розділів роботи

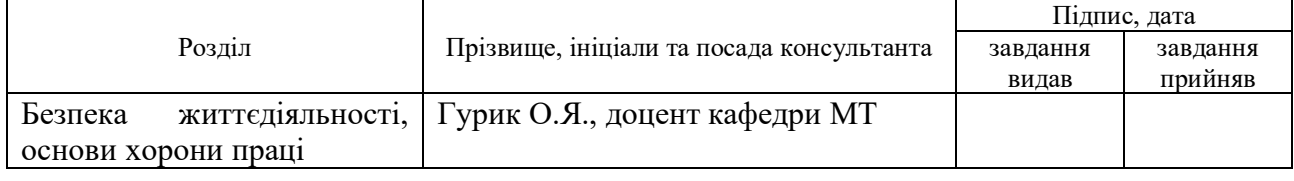

7. Дата видачі завдання <u>25 січня 2021</u> р.

# КАЛЕНДАРНИЙ ПЛАН

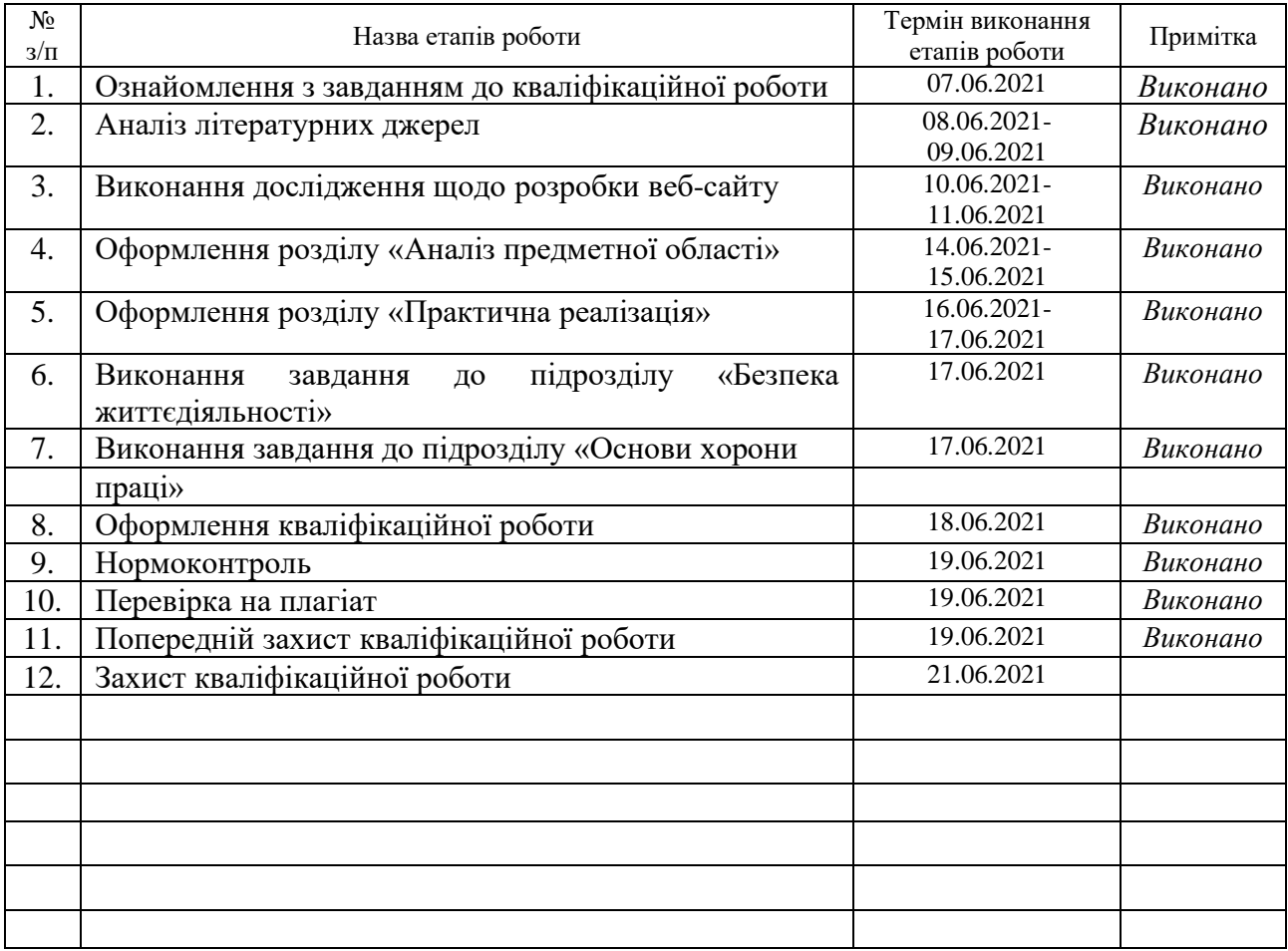

Студент Кульчицький А.В.

(підпис) (прізвище та ініціали)

Керівник роботи Фриз М.Є.

#### **АНОТАЦІЯ**

Розробка веб-сайту з навчальними відеоуроками по комп'ютерній графіці // Кваліфікаційна робота освітнього рівня «Бакалавр» // Кульчицький Арсен Васильович // Тернопільський національний технічний університет імені Івана Пулюя, факультет комп'ютерно-інформаційних систем і програмної інженерії, кафедра комп'ютерних наук, група СН-41 // Тернопіль, 2021 // С. – 55, рисунок – 19, таблиці – 0, додат. – 0, бібліогр. – 12.

Ключові слова: веб-сайт, вартість навчання, відеоурок, відеокурс, photoshop, camtasiastudio, wordpress, danwer, дистанційна освіта, cms.

У першому розділі здійснено огляд систем управління контентом, їхню класифікацію та види. Визначено основні переваги та недоліки популярних CMS, принципи функціонування.

У другому розділі описано розробку веб-сайту на основі CMS Wordpress. Розглянуто історію розвитку Wordpress, її можливості та сам процес розробки сайту. Зокрема, опис процесу встановлення та налаштування CMS Wordpress; створення розділів сайту, категорій, матеріалу, головного меню сайту; встановлення шаблону. Прроведено повне тестування розробленого веб-сайту.

#### **ANNOTATION**

Web-site development with movie tutorials on computer graphics // Qualification work of educational level «Bachelor» // Kulʹchytsʹkyy Arsen Vasylʹovych // Ternopil' Ivan Pul'uj National Technical University, Faculty of Computer Information System and Software Engineering, Department of Computer Science, group SN-41 // Ternopil', 2021 // P. 55, Fig.  $-19$ , Tables  $-0$ , References  $-12$ , Annexes.  $-0$ .

Keywords: Delphi, website, tuition fee, video tutorial, video course, photoshop, camtasiastudio, wordpress, danwer, distance education, cms.

The first section provides an overview of content management systems, their classification and types. The main advantages and disadvantages of popular CMS, the principles of operation are identified.

The second section describes the development of a website based on the Wordpress CMS. The history of Wordpress development, its possibilities and the process of site development are considered. In particular, a description of the process of installing and configuring CMS Wordpress; creation of sections of the site, categories, material, the main menu of the site; setting the template. A complete test of the developed website has been carried out.

# **ЗМІСТ**

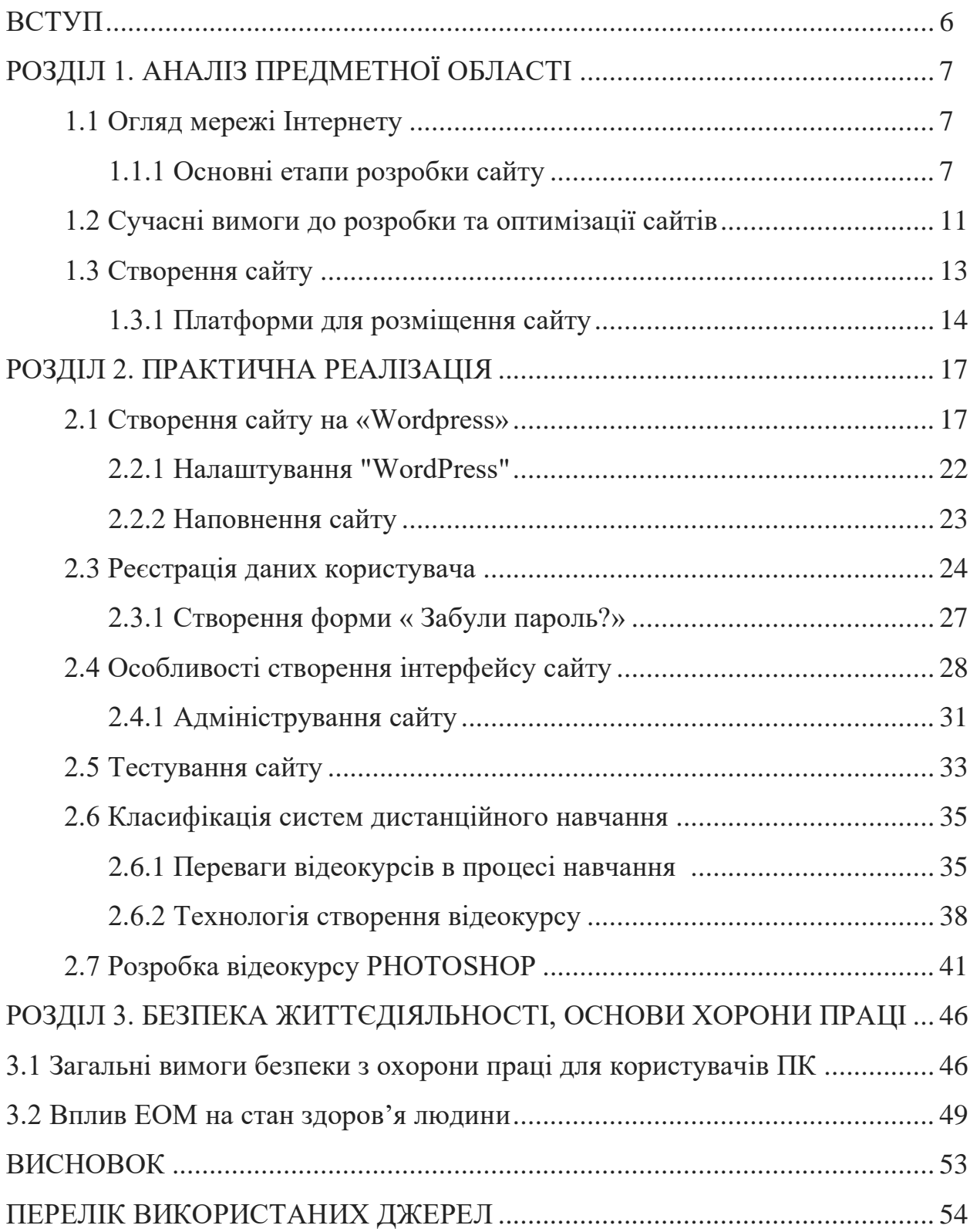

#### **ВСТУП**

**Актуальність теми.** Створення веб-сайту непросте. Існує багато вебсайтів з хорошим вмістом, але дизайн поганий. Крім того, якщо розробити сайт з гарним дизайном тоді він потребує менше часу на обслуговування. Веброзробка – це не просто впровадження кодів на веб-сайт, але й розробка хорошого сайту.

**Мета і задачі дослідження. Провести** розробку веб-сайту з навчальними відеоуроками по комп'ютерній графіці і вирішити такі завдання:

вивчити теоретичний матеріал стосовно систем управління контентом;

− розглянути популярні системи управління контентом їхні переваги та недоліки, принципи функціонування;

− розглянути історію розвитку системи управління контентом Wordpress та основні можливості;

на основі зібраного проаналізованого матеріалу розробити web-сайт на основі CMS Wordpress;

− описати процес встановлення та налаштування CMS Wordpress, створення розділів сайту, категорій, матеріалу, головного меню сайту, встановлення шаблону.

**Практичне значення одержаних результатів.** В даній кваліфікаційній роботі освітнього рівня «Бакалавр» поставлено завдання створення навчального сайту із комп`ютерної графіки. Поставлене завдання полягає у розробці сайту із зручним та зрозумілим інтерфейсом, який був би легким для освоєння. Він повинен містити інформацію про нові відео, а також відеоархів. Сайт повинен бути протестований у різних браузерах та пристосований до різних технічних характеристик персональних комп'ютерів, зокрема розширення монітора.

# **РОЗДІЛ 1. АНАЛІЗ ПРЕДМЕТНОЇ ОБЛАСТІ**

#### **1.1 Огляд мережі Інтернету**

Інтернет – це всесвітня комп'ютерна мережа, що об'єднує мільйони комп'ютерів у єдину інформаційну систему. Інтернет пропонує широкі можливості вільного отримання і поширення наукової, ділової, пізнавальної та розважальної інформації. Глобальна мережа зв'язує практично всі великі наукові та урядові організації світу, університети та бізнес-центри, інформаційні агентства та видавництва, утворюючи гігантське сховище даних з усіх галузей людського знання. Віртуальні бібліотеки, архіви, стрічки новин містять величезну кількість текстової, графічної, аудіо та відео інформації.

Інтернет став невіддільною частиною сучасної цивілізації. Стрімко вриваючись у сфери освіти, торгівлі, зв'язку, послуг, він породжує нові форми спілкування та навчання, комерції та розваг. "Мережеве покоління" – це справжній соціокультурний феномен наших днів. Для його представників Інтернет давно став звичним і зручним супутником життя. Людство вступає в новий інформаційний етап свого розвитку, і мережні технології грають у ньому величезну роль.

#### **1.1.1 Основні етапи розробки сайту**

Створення сайту – це творча дорога, де при кожному пройденому метрові отримуються знання, з якими поступово можна добитися бажаного результату.

Створення веб-сайту непросте. Існує багато веб-сайтів з хорошим вмістом, але дизайн поганий. Крім того, якщо розробити сайт з гарним дизайном тоді він потребує менше часу на обслуговування. Веб-розробка – це не просто впровадження кодів на веб-сайт, але й розробка хорошого сайту.

Ваш веб-сайт – це обличчя вашої компанії. Люди будуть переглядати ваш веб-сайт під час дослідження. Він повинен бути унікальним і досконалим. Люди, які відвідують ваш веб-сайт, повинні отримати те, що шукають. Кожному веб-сайту потрібна хороша система управління контентом (CMS). Існують різні платформи, з яких ви можете вибрати. WordPress – одна із таких CMS, яка надзвичайно зручна у використанні. 30 відсотків веб-сайтів у світі розміщено на WordPress. Це приголомшливе число.

Веб-розробник використовує мови програмування, такі як HTML, CSS та Javascript, щоб ваш веб-дизайн працював і функціонував так, як ви хочете.

Розробку сайту можна поділити на такі етапи:

#### *1. Збір інформації.*

Більшість людей ігнорують цей важливий крок у процесі розробки. Щоб ваш веб-дизайн був на правильному шляху, необхідний збір інформації про бізнес. Знати цілі бізнесу. Ви хочете продавати товари та послуги? Або ви хочете покращити брендинг і попрацювати над видимістю в Інтернеті? Тепер досліджуйте свою цільову аудиторію. Аудиторія – це підлітки чи діти? Або це дорослі люди? Всі речі необхідні для успішної веброзробки.

#### *2. Планування.*

Після того, як ви зібрали інформацію про фірму потрібно провести створення мапи сайту. В свою чергу мапа сайту містить в собі зручну навігацію та зручну структуру сайту.

## *3. Дизайн*

Ваш веб-дизайн – це ключова частина успіху вашого бізнесу в Інтернеті. Веб-дизайн розробляється під цільову аудиторію. Веб-сайт, який ви розробляєте для школи, абсолютно відрізняється від того, що ви розробляєте для товарів.

*4. Розвиток*

На цьому етапі розробник веб-сайту розробляє дизайн кодів на ньому. Веб-розробник використовуватиме коди на сайті, щоб він працював і працював безперебійно. Це найважливіший крок у розвитку, оскільки графічний дизайн на попередньому етапі оживає. Тут ви нарешті можете розпочати створення веб-сайту. Інші елементи, розроблені на попередніх кроках, використовуються для створення власне веб-дизайну. Здебільшого спочатку створюється цільова або головна сторінка, а потім додаються всі інші веб-сторінки, відповідно до ієрархії сайтів, створеної, як зазначено у мапі сайту. На цьому етапі глибоке розуміння кожної технології розробки, яку ви збираєтесь використовувати, має вирішальне значення.

### *5. Написання змісту*

Написання контенту – це те місце, де вам потрібно писати та публікувати вміст постійно, щоб досягти бізнес-цілей. Це може бути розширення обізнаності про бренд, інформування людей про новий товар або послугу, створення потенційних клієнтів.

#### *6. Тестування*

Це ще одна рутинна частина процесу веб-розробки. Для того, щоб сайт нормально функціонував потрібно перевірити всі посилання чи вони коректно працюють. Також потрібно перевірити кожну форму і сценарії, а також провести перевірку правопису. Потрібно використати валідатори коду для перевірки на відповідність встановленим стандартам. На цьому етапі розробки сайт потрібно перевірити на:

- − швидкість завантаження веб-сайту;
- − сумісність між браузерами;

− кілька тестів на екрані.

Всі необхідні тести проводяться на веб-сайті перед запуском його у Всесвітню павутину.

*7. Технічне обслуговування*

Після запуску сайту це не означає закінчення послуг. Щоб уникнути подальших незручностей, більшість розробників із задоволенням надають

послуги з технічного обслуговування. Компанія повинна виконати багато завдань, таких як надання клієнтам вихідного коду та проектних документів, робота над зворотними зв'язками та підтримка після розробки. Цей крок має однакову важливість, оскільки основна мета веб-сайту починається після того, як він стане активним для людей.

#### *8. Вибір CMS*

WordPress – програмна реалізація для управління вмістом розробленого сайту. Це менш дорого і просто підтримувати розробку вебсайтів WordPress – це непросте завдання. Це лякає більшість людей керувати та розробляти веб-сайт. Найняти розробника WordPress для вашого бізнесу – ідеальне рішення. Найкраще у веб-розробника – це те, що вони створять унікальний, креативний та естетично красивий сайт.

Веб-сайт, створений на WordPress, не тільки простий у використанні та управлінні, але також пропонує різні функції для ведення бізнесу. Багато малих і великих компаній сьогодні вибирають WordPress як важливу платформу для розробки свого сайту. За допомогою WordPress вони більше не скептично ставляться до управління сайтом. Це провідна система управління вмістом (CMS), розробка та управління веб-сайтом стала дитячою грою.

Багато великих та малих корпорацій використовують WordPress як переважну платформу для створення та управління своїми блогами та вебсайтами. Великі імена, які використовують WordPress, включають Yahoo blog, eBay blog, Sony та багато іншого.

Багато підприємств щодня використовують компанію WordPress для свого веб-сайту. WordPress більше не обмежується веб-сайтом для ведення блогу, для якого він був створений. WordPress став культовим інструментом веб-розробки, який використовується багатьма розробниками для створення веб-сайту. Дизайнер WordPress може допомогти вам розробити веб-сайт, який виглядає досвідченим, чуйним, простим у виконанні, і перш за все дає результати в підвищенні рентабельності інвестицій та угод.

XXI століття закликає до того, щоб інтернет-присутність переважала на комерційному ринку. Найняти веб-розробника – найкращий спосіб перевести свій бізнес в Інтернет. Розробник піклується про всі деталі, необхідні для проектування веб-сайту, які ви могли б пропустити. Ви можете легко отримати мобільний веб-дизайн, який відповідає вашим потребам у бізнесі.

Плюс ще одна перевага найму веб-проектувальної компанії полягає в тому, що ви можете створити веб-сайт, розроблений на замовлення. Вебдизайн на замовлення потребує знання мов програмування, якими розробник повністю оснащений. Спеціальний веб-сайт розроблений з урахуванням потреб і попиту клієнтів. За допомогою спеціально розробленого веб-сайту ви можете легко виділитися серед натовпу. Плюс наявність пам'ятного вебсайту матиме більший вплив на людей. Вони знову повернуться на ваш вебсайт.

#### **1.2 Сучасні вимоги до розробки та оптимізації сайтів**

Створення сайтів складається з декількох етапів, від кожного з яких залежить кінцевий успіх сайту.

Вибір головної ідеї або теми сайту. В Інтернеті знаходиться величезна кількість сайтів, і їх число збільшується з кожним днем.

Вибирати тему потрібно залежно від знань, якими володіє розробник. Адже сайт створюється не один місяць і для успіху необхідно максимально розкрити його основну суть. І обов'язково наповнити цікавою інформацією. Бо саме через неї користувачі користуються інтернетом. Чим більше конкретної інформації, тим легше знайти свою аудиторію відвідувачів. Без знання теми доведеться або вивчати її або брати матеріали з інших сайтів.

Якщо тема визначена, для того щоб оцінити її актуальність, потрібно скористатися пошуковими системами. Підібрати кілька ключових слів по тематиці сайту й спробувати знайти якнайбільше подібних сайтів. За результатами пошуку оцінити:

- розміщений на них матеріал (чи можна додати туди щось нове від себе, внести свіжі ідеї, оцінити новаторство, чи новий сайт буде кращий знайденого);

- кількість знайдених сайтів. Якщо їх цілком достатньо, і все докладно описано, то можливо, не потрібно поспішати зі створенням подібного сайту, а подумати над іншою тематикою сайту.

Створення унікального дизайну. Грамотний веб-дизайн має величезне значення, йому приділяється багато часу.

Формування структури і зручність навігації даних. Хороший сайт – завжди ретельно продуманий. Користувач повинен легко розуміти структуру сайту і специфіку навігації сайту, а інструменти навігації повинні бути обов'язково зрозумілі. Добре, коли навігація враховує не тільки розділи сайту, а й зручність роботи з кожною його сторінкою. Хороший сайт не повинен мати «порожніх» сторінок з повідомленням про те, що ведуться роботи по заповненню.

Перевірка граматики і стильове оформлення тексту. Помилки, описки і погана літературна мова у тексті – недопустимі на сайті. Дуже важливим у розробці сайту є написання коду за правилами верстки тексту та підбір найбільш підходящого шрифту і розміру.

Завжди необхідно писати код самостійно. Тоді у пам'яті буде відкладатись, яким чином можна зробити те або інше. Самостійно написаний код, можна подумки проаналізувати й поліпшити. Крім того, використання чужого коду не замінить самого програмування, пошуку багів, налагодження, вирішення проблем, пов'язаних із написанням. Користування прикладами дозволить зрозуміти алгоритм дій, але всі особливості під конкретний сайт, потрібно запрограмовувати самому.

Організація копірайтингу. Щоб користувач постійно повертався на нього, сайт повинен бути «живим». Загальновідомо, що зараз успіху досягають тільки ті сайти, які наповнені цікавим, унікальним змістом, крім того, він

повинен постійно оновлюватися. Поповнення повинно проводитися регулярно.

Організація інтерактивного зв'язку з користувачами. Інтернет дозволяє спілкуватися у обох напрямках. Користувач завжди може звернутися з проханням чи запитанням, якщо є адреса електронної пошти. А вчасна відповідь залишить хороше враження про сайт і його засновників. Різні програмні рішення на сайті, можуть ще більше сприяти підвищенню інтерактивності.

 $\langle$ keywords> – тут важливою є простота, не слід розбавляти  $\langle$ keywords> великою кількістю синонімів. Можна додавати словосполучення, що особливо часто зустрічаються. Найбільш важливі слова варто поставити якнайближче до початку. При реєстрації кількість символів може коливатися від 400 до 800.  $\le$ keywords> на всіх сторінках повинні відрізнятися, хоча б 2-4 словами.

 $\leq$ description $>$  – опис сайту в переліках розвідувачів і в каталогах. Він також повинен бути привабливим, грамотним і в жодному разі не вводити в оману відвідувачів. Допускається до 260 символів. <description> не повинен повторювати <title> та повинен включати головне ключове слово хоча б один раз (краще два). В ньому можна вставити пару синонімів, тому що тут пошукові системи їх «бачать».

## **1.3 Створення сайту**

До створення сайтів зараз існує два найбільш поширених підходи:

− розробка сайту з допомогою готового шаблону;

− розробка сайту з допомогою візуального редактора.

Перший варіант є найбільш простим. Треба тільки витратити трохи часу на виконання елементарних правил налаштування. Безкоштовні хостинги надають готові шаблони сайтів. Але, як правило, на безкоштовних хостингах такі шаблони не дуже зручні в налаштуванні і у них готовий дизайн не завжди хорошої якості, і може не відповідати задуму. Проте є невелика частка більш

досконалих, сучасних шаблонів, що включають масу сервісів, аж до власних інтернет-магазинів. Наприклад, PostNuke. Там є багато налаштувань і параметрів, які можна змінювати, відповідно до своїх потреб.

Проте, складні шаблони мають і недоліки. По-перше, сайт повинен обов'язково знаходиться на платному хостингу, тому що для роботи шаблону необхідна підтримка серверних технологій, а більшість безкоштовних хостингів цього не підтримують. По-друге, необхідно мати досить великий досвід встановлення і налаштування складного шаблону. Таким чином шаблони підходять для тих, кому достатньо простенької домашньої сторінки, або для тих, хто ще не набув певного досвіду в створенні сайтів.

Другим методом створення сайту є використання так званих WYSIWYG-редакторів ( What You See Is What You Get – що бачу те й отримую). До одних з найбільш поширених відносяться візуальні редактори FrontPage і DreamWeaver.

Недоліком їх є, в першу чергу, дещо велика надмірність коду, внаслідок чого виходять великі сторінки, що поволі завантажуються. Цей недолік виправляється в наявному в них режиму "код", але для цього треба володіти мовою програмування HTML.

### **1.3.1 Платформи для розміщення сайту**

Існує декілька способів розміщення сайту в мережі Інтернет:

- − безкоштовний (або умовно-безкоштовний) хостинг;
- − платний (або професійний) хостинг;
- власний хостинг.

У кожного із способів розміщення сайту є свої переваги і недоліки.

Залежно від виду апаратної платформи, на сервері використовується, як правило, та або інша операційна система. Для IBM РС це:

- − Unix (Linux, Unixware, Open Server, Solaris, BSD);
- − Microsoft Windows NT;
- IBM  $Os/2$ :

− Novell Netware.

Для Sun Sparcstation і Sparcserver характерне застосування ОС SUNOS або Solaris. При використанні апаратної платформи Silicon Graphics застосовується ОС IRIS.

Не дивлячись на різноманітність, варто відзначити, що сьогодні Інтернет базується на двох основних операційних системах **–** Microsoft Windows (Windows 2000 і Windows XP) і Unix (і його клон Linux). Система Unix/linux має дещо ширше розповсюдження в світі **–** переважно на Заході. Linux оголошена єдиною офіційною ОС в Китаї і деяких інших країнах. Причина популярності Linux на Заході **–** її низька в порівнянні з іншими системами вартість (деякі версії взагалі безкоштовні), а також наявність відкритих початкових кодів, що дозволяє досвідченим програмістам самим змінювати ядро і інші компоненти системи, підстроюючи її під свої потреби. В той же час Unix/linux славиться своєю надзвичайною складністю, а також нижчим (в порівнянні з іншими ОС) ступенем стандартного захисту від несанкціонованих деструктивних дій.

Найбільше розповсюдження в межах СНД при реалізації корпоративних мереж і інших проектів масштабу підприємства отримала саме Windows XP.

Окрім операційної системи для створення власного веб-вузла потрібна ще спеціальна програма, призначена для відображення в Інтернеті вмісту проекту. Це програма, як і комп'ютер, на якому вона виконується, називається веб-сервер. Програма-сервер організовує доступ з мережі до файлів, складових сайту, відповідаючи на запити з Інтернету і видаючи відповідну інформацію веб-клієнтам, в ролі яких зазвичай виступають браузери користувачів Інтернету.

Функції веб-сервера, крім його основного призначення **–** обробки запитів клієнтів, можна умовно розбити на декілька наступних груп:

керування передачею документів;

ведення журналу активності клієнтів;

забезпечення безпеки даних;

підтримка засобів інтерактивної роботи з клієнтом.

Веб-сервер може вести журнал активності клієнтів, записуючи Інтернет-адреси, час, зміст запиту і інші параметри кожного з'єднання. Функції захисту, що виконуються програмою, мають декілька рівнів:

контроль доступу до файлів на сервері;

− обмеження на допустимі клієнтські Інтернет-адреси і імена доменів;

кодування мережевого трафіку (технологія SSL різних версій).

Великий внесок в розширення можливостей веб-сервера "відкриті коди" Apache Server у формі загальнодоступних серверних модулів внесли його користувачі. Можливо, його головними перевагами і є щонайширша підтримка з боку кінцевих користувачів, практично універсальна підтримка платформ, швидкість виправлення помилок і короткий цикл розробки кінцевих веб-програм. Хоча по потужності і багатству засобів Apache Server не може порівнятися з продуктами фірм Netscape і Microsoft, але у великому числі конфігурацій він задовольняє всім вимогам користувачів і при цьому поставляється безкоштовно.

Для розширення функціональності базового HTTP-сервера Apache Server використовує серверні модулі, які можуть завантажуватися динамічно під час виконання запиту або заздалегідь статично компілюватися в двійковий код.

В цілому продуктивність Apache Server трохи нижча, ніж у серверів фірм Netscape і Microsoft, проте, при роботі з CGI Apache Server обходить практично всіх своїх конкурентів.

# **РОЗДІЛ 2. ПРАКТИЧНА РЕАЛІЗАЦІЯ**

#### **2.1 Створення сайту на «Wordpress»**

Розібравшись більш детально в перевагах та можливостях системи "WordPress", переходимо безпосередньо до створення сайту. Визначитися з темою сайту, метою якого є можливість дистанційної освіти для звичайного користувача, який раніше ніколи не мав справи з графічними редакторами. Разом з цим була поставлена мета зробити сайт зручним та зрозумілим.

Реалізація поставлених цілей зайняла кілька етапів встановлення та налаштування:

- сервера Denwer;
- "WordPress";
- наповнення сайту контентом;
- створення сторінок і меню сайту;
- створення форми підписки;
- додавання записів і рубрик сайту;
- додавання інформації на сайт;

*Розглянемо процес встановлення сервера Denwer і "WordPress".*

Денвер це можна сказати набір дистрибутивів і програмна оболонка, який використовується для створенняі налаштування сайтів

Для того щоб почати процес встановлення, потрібно скачати пакет для інсталяції в який вжходять такі дистрибутиви: Apache+ SSL, PHP, MySQL та phpMyAdmin.

Отже, завантаживши пакет, потрібно його запустити. Після чого відкриється сторінка в браузері з інструкціями, закриваємо її. Відкривається наступне Dos-вікно з покроковими інструкціями.

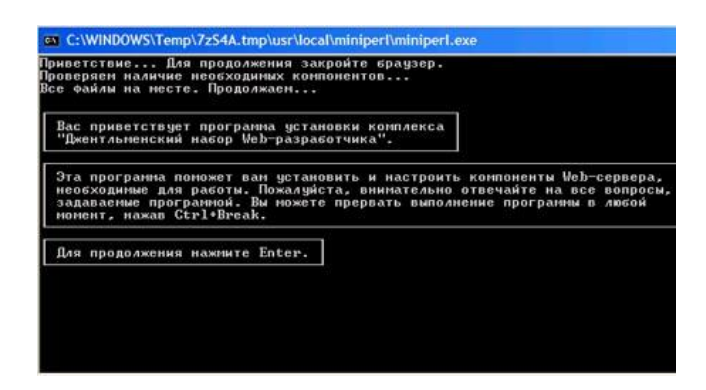

Рисунок 2.1 − Встановлення Denwer

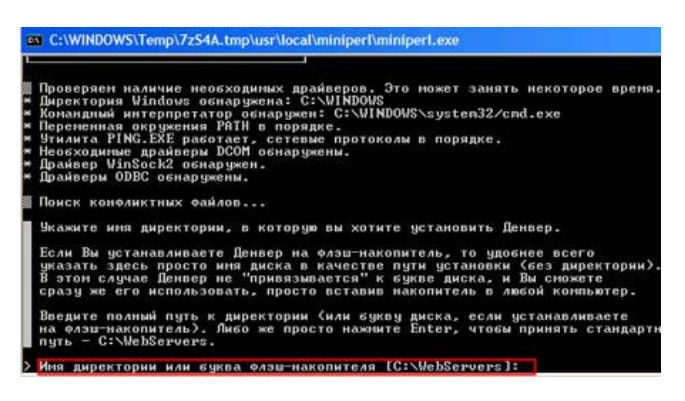

Рисунок 2.2 − Вибір каталогу

Встановлювач зробить запит чи користувач погоджується з умовами встановлення у вибраний каталог. Після того пропонується вибрати віртуальний диск, по замовчуванні це буде літера [Z], у випадку якщо цей диск не був зарезервований. Після того натискаємо ентер.

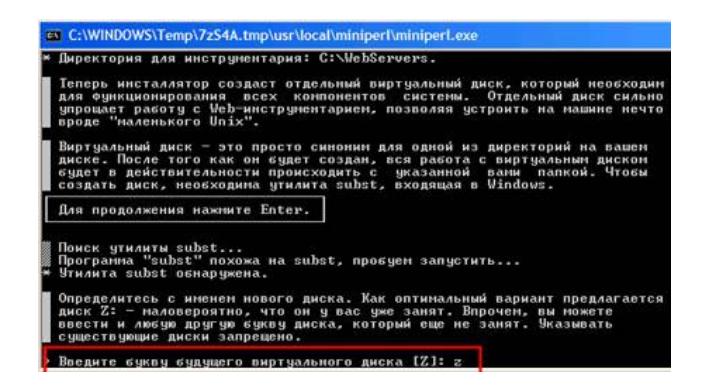

Рисунок 2.3 − Вибір віртуального диску

Після того потрібно вибрати режими роботи Denwer: віртуальний, створення диску відбувається призавантажені системи, або при запуску сервера. Рекомендовано використовувати перший варант. Зокрема при виборі опції натискається цивра один і натискається ентер.

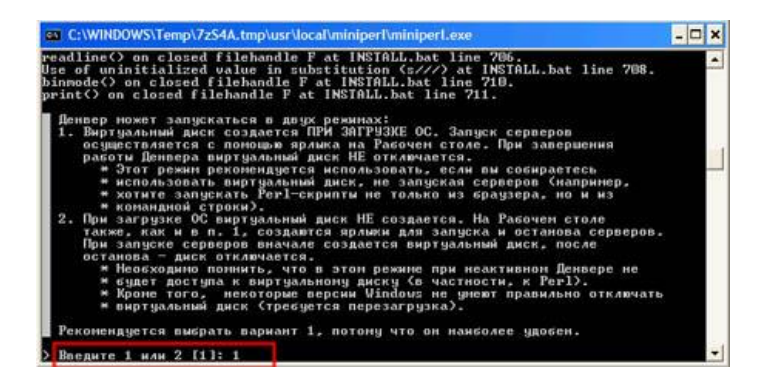

Рисунок 2.4 − Вибір режиму роботи Danwer

Коли було встановлено всі плагіни, буде запропоновано створити ярлики на робочому столі. Коли закінчиться процес встановлення сторінка буде мати такий вигляд який показано на рисунку 2.5.

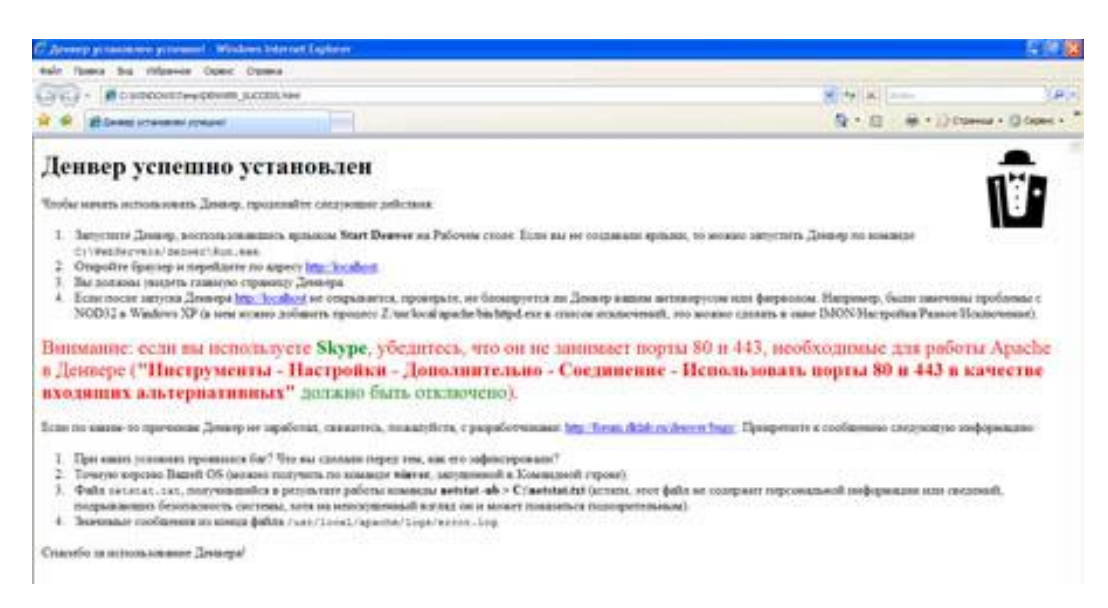

Рисунок 2.5 − Закінчення установки

Після всіх процедур ми встановили Denwer. Для перевірки чи коректно встановлений програмний продукт потрібно запустити його. Зокрема на робочому столі має бути ярлики, для запуску різних сервісів: Start Denwer, Stop Denwer, Restart Denwer.

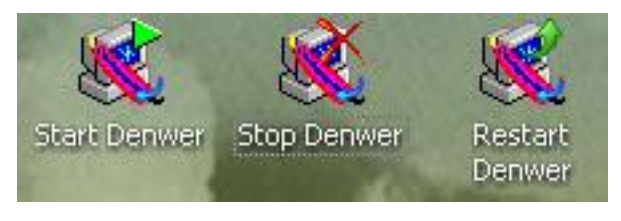

Рисунок 2.6 − Ярлики програми

В браузері в рядок адреси наберається *<http://localhost/>*, відкриється сторінка для роботи з Денвером.

Наступний крок – налаштування безпосередньо самого "WordPress". У phpMyAdmin, створється нова база даних під ім'ям: "myblog".

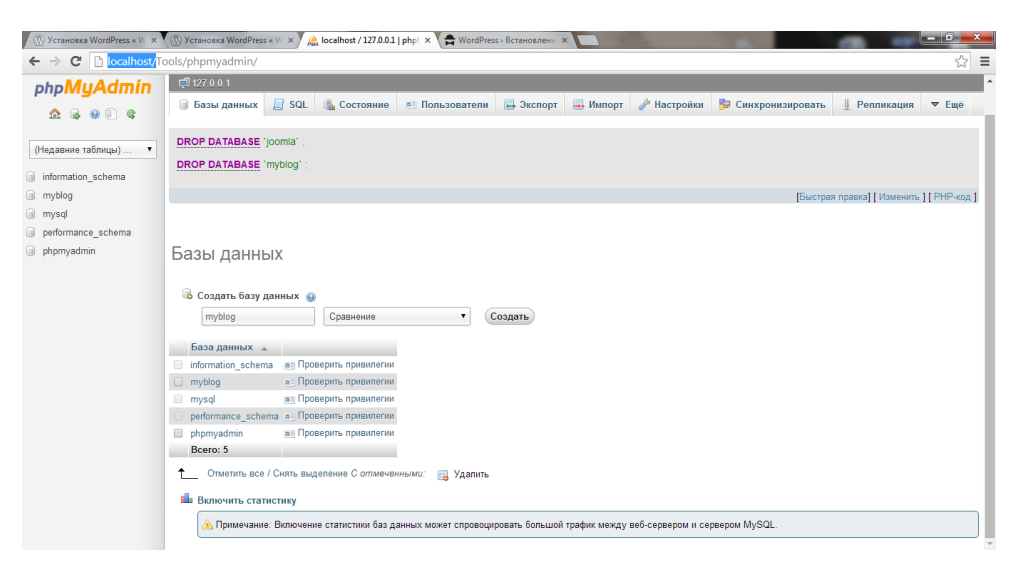

Рисунок 2.7 − Вигляд вікна phpMyAdmin

В кодуванні utf8\_general\_ci. Далі відкриваємо файл "wp-configsample.php" в будь-якому текстовому редакторі і редагуємо його змінюючи ім'я БД, ім'я користувача та пароль.

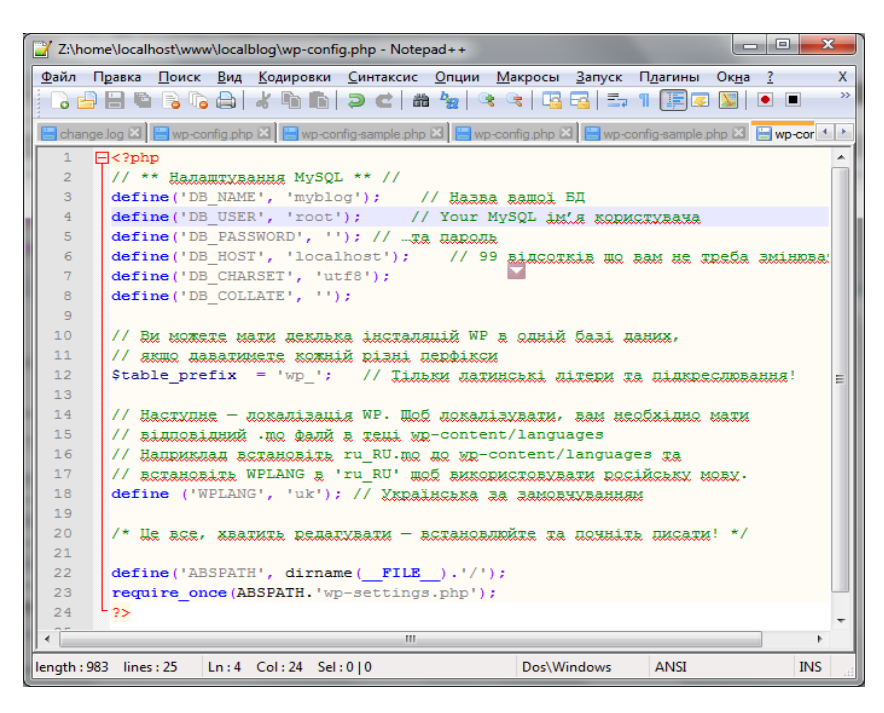

Рисунок 2.8 − Файл "wp-config-sample.php"

Потім у браузері набирається адресу виду: localhost/blog. Відкривається сторінка з установкою WordPress. Тут записується заголовок блогу і emailадресу. Тиснемо на "Встановити WordPress".

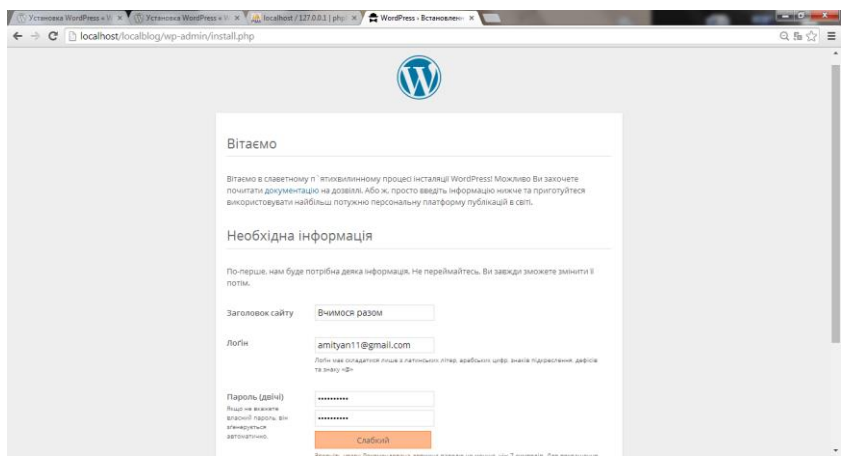

Рисунок 2.9 − Вікно встановлення WordPress

Після процедури, яка займе кілька хвилин можна вважати "WordPress" і локальний сервер Denwer встановленими.

# **2.2.1 Налаштування "WordPress"**

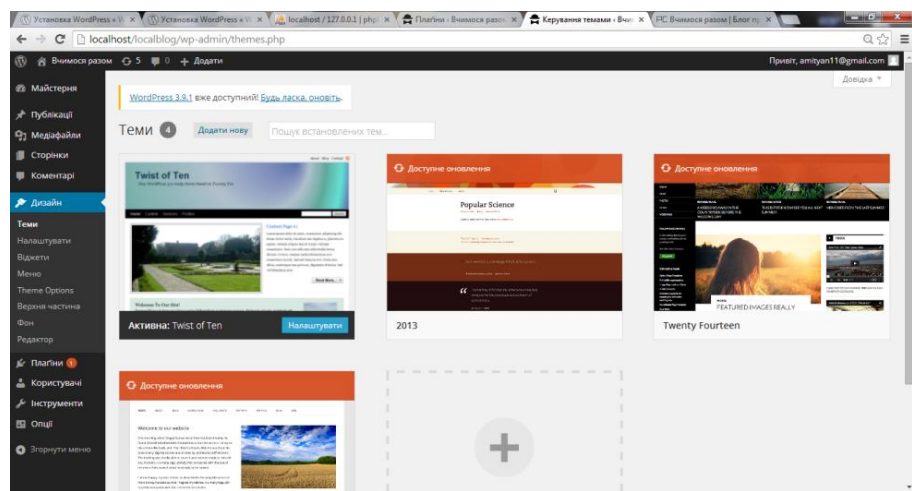

Рисунок 2.10 − Вибір шаблону дляя сайту

#### Установка плагінів

Наступним етапом створення сайту є установка плагінів. В даному випадку були використані лише основні плагіни:

- плагін "Akismet" є найвідомішим і найбільш поширеним плагіном в "WordPress". Він досить простий в установці і використанні. Використовує загальну базу спам-коментарів, тому є з самого початку добре навченим фахівцем у боротьбі зі спамом. Єдиний докір на його адресу - це те, що іноді в спам потрапляють і нормальні коментарі. Тому Akismet - відмінний плагін для захисту від спаму;

- плагін "Viper's Video Quicktags" - дуже корисний, і мабуть один з найкращих плагінів, який дозволяє з легкістю додавати на створюваний сайт, в записи і насторінки відео у форматах. flv,. avi,. mov.. Плагін має дуже багато різних налаштувань, зміна розміру і графічної оболонки плеєра індивідуально для кожного типу відео;

- плагін "Social Share Buttons". Цей плагін додає іконки соц. мереж в кінці статей. За допомогою цих іконок, можна поділитися інформацією з сайту практично в будь-яку з соц. мереж;

- плагін "WP ForumSerwer". Даний плагін призначений для створення різноманітних форумів.

- Варто відзначити, що кожен з плагінів після установки налаштовується окремо вручну.

Установка віджетів

Для збільшення функціональності сайту і зручності були встановлені віджети.

Віджет "Пошук" дозволятиме передплатникам швидко і зручно знайти будь-яку інформацію на сайті. Графа з пошуком розташовується на сайті у верхньому правому боці, що додає зручності в її використанні.

Поруч були додані віджети "Свіжі новини", в яких будуть відображатися остання завантажена інформація на сайт, і "Категорії". Тут можна буде знайти будь-яку інформацію за категоріями.

### **2.2.2 Наповнення сайту**

Створення сторінок і меню сайту. Додавання записів і рубрик сайту. Наповнення їх інформацією.

Створення сторінок є однією з найважливіших і невід'ємних частин роботи зі створення сайту. В "WordPress" створена окрема вкладка консоль для створення сторінок.

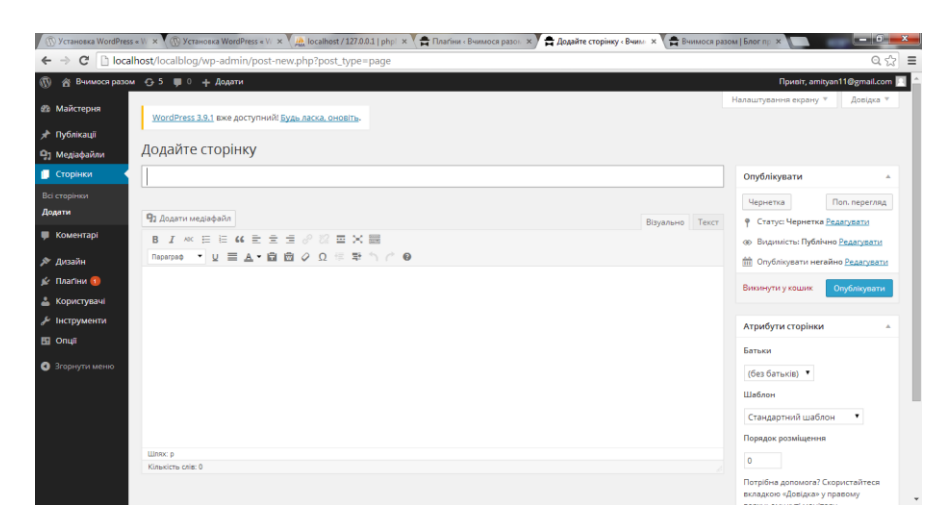

Рисунок 2.11 − Створення сторінки

У цій вкладці вибирається назва створюваної сторінки, її параметри і зміст. Редагувати сторінку і її вміст можна у вікні звичайного текстового редактора, вбудованого в систему, або у вікні редагування html-коду.

| «Вчимося разом ⊙ 5 ■ 0 + Додати<br><b>В Майстерня</b><br>WordPress 3.9.1 вже доступний! Будь ласка, оновіть.<br>" Публікації<br>Додайте сторінку<br>• Пр Медіафайли<br><b>П</b> Сторінки<br>Про автора<br>Всі сторінки<br>Посилання: http://localhost/localblog/про-автора Редагувати<br>Додати<br>91 Додати медіафайл<br><b>• Коментарі</b><br><b>B</b> <i>I</i> & 三三 (6 三 三 三 2 % 三 米 篇<br>Πaparpaφ ▼ リ 国 A ▼ 自 歯 ク Ω 年 季 つ 广 <sup>●</sup><br>Х Дизайн<br>Чертова Марія Василівна, 1993 року народження, студентка 4-<br>$\leq$ Плаґіни 1<br>го крсу Тернопільського Національного Технічного Університету<br>• Користувачі<br>імені Івана Пулюя, факультету Комп*ютерно-інформаційних<br>систем і програмної інженерії, кафедри Комп*ютерних наук.<br>"У Інструменти<br><b>En</b> Onuil<br>В Згорнути меню | Візуально<br>Текст               | Привіт, amityan11@gmail.com<br>Налаштування екрану ▼<br>Довідка ▼<br>Опублікувати<br>Поп. перегляд<br>Чернетка<br>Ф Статус: Чернетка Редагувати<br><b>© Видимість: Публічно Редагувати</b><br><b>ПП</b> Опублікувати негайно Редагувати<br>Викинути у кошик<br>Опублікувати |
|----------------------------------------------------------------------------------------------------|----------------------------------|----------------------------------------------------------------------------------------------------|
|                                                                                                    |                                  |                                                                                                    |
|                                                                                                    |                                  |                                                                                                    |
|                                                                                                    |                                  |                                                                                                    |
|                                                                                                    |                                  |                                                                                                    |
|                                                                                                    |                                  |                                                                                                    |
|                                                                                                    |                                  |                                                                                                    |
|                                                                                                    |                                  |                                                                                                    |
|                                                                                                    |                                  |                                                                                                    |
|                                                                                                    |                                  |                                                                                                    |
|                                                                                                    |                                  |                                                                                                    |
|                                                                                                    |                                  | Атрибути сторінки                                                                                                    |
|                                                                                                    |                                  |                                                                                                    |
|                                                                                                    |                                  | Батьки                                                                                                    |
|                                                                                                    |                                  | (без батьків) •                                                                                                    |
|                                                                                                    |                                  | Шаблон                                                                                                    |
|                                                                                                    |                                  | Стандартний шаблон                                                                                                    |
|                                                                                                    |                                  | Порядок розміщення                                                                                                    |
| Шлях: р                                                                                                    | Чернетку збережено о 1:24:46 pm. | $\circ$                                                                                                    |

Рисунок 2.12 − Наповнення сторінки інформацією

На даному рисунку показано створення сторінки про автора, та наповнення її інформацією.

### **2.3 Реєстрація даних користувача**

Реєстрація даних користувача – це форма для заповнення особистих даних про користувача віддалено. Вона реалізована за допомогою HTML, CSS та PHP – рисунок 2.13.

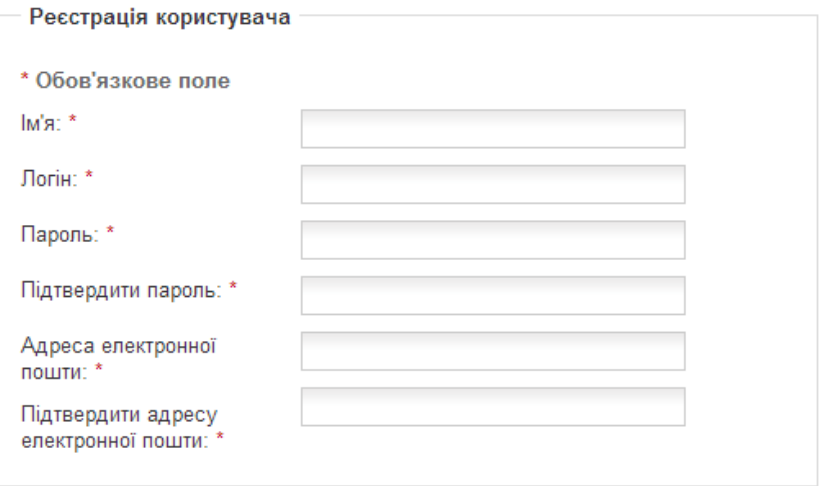

>Зареєструватися або Скасувати

Рисунок 2.13 – Форма «Реєстрація користувача»

Додаємо атрибути:

- type;

- name ;

- size – визначає візуальний розмір поля введення на екрані в символах;

value – присвоює полю значення за замовчуванням, value= «<?php echo \$\_POST["surname"] ?>».

За допомогою текстових полів заповнюються дані: прізвище, ім'я, по батькові, логін , пароль, підтвердити пароль, email (адреса електронної пошти), підтвердити адресу електронної пошти.

Останніми елементом форми є кнопки. Вони відповідають за те, що робити із введеними даними. Форма містить дві кнопки «Зареєструватися» та «Скасувати».

Щоб створити кнопку для відсилання форми необхідно вказати два атрибути: type=«submit» і value=«Відіслати». Атрибут name необхідний, якщо кнопка не одна, а декілька, і всі вони створені для різних операцій.

Інша кнопка відрізняється від попередньої тим, що при натисненні на неї інформація нікуди не відсилається, а значення у кожному полі змінюється на те, яке стоїть за замовчуванням. Потрібно вказати такі атрибути type=«reset», value=«Очистити».

Будь – яке поле у формі має ім'я, щоб передати змінним значення, відправлене по методу Post, потрібно запрограмувати наступний код:

Використана функція ucwords переводить у верхній регістр перший символ кожного слова. Деякі поля об'єднано, щоб зменшити довжину коду.

Прізвище, ім'я, по батькові, логін , пароль, підтвердити пароль, email (адреса електронної пошти), підтвердити адресу електронної пошти.

Прізвище, Імя, по батькові буде провірятися по кирилиці і повинно містити в собі тільки букви. Пароль має бути не менше шести символів.

Поле «Email» також перевіряється. Воно не тільки повинно мати букви та цифри, але й знак «@» та «.» після яких вказується домен. Якщо ж обов'язкові поля (ті які мають біля позначення назви зірочку) не заповненні – дані не відсилаються і відображається помилка про некоректність інформації.

Поля, де є випадаючий список, або ж перемикачі, не перевіряються на коректність введення, адже дані у них за замовчуванням, вірні. Якщо дані, що були введені – вірні, створюється з'єднання з MySQL за допомогою функції mysql\_connect («localhost», «root», «»).

Повертає параметр типу int, який більший за 0, якщо з'єднання пройшло успішно, і дорівнює 0 у іншому випадку.

Функція mysql\_select\_db(«abiturientu») – дозволяє вибрати базу даних для роботи. Її параметром є abiturientu – ім'я бази даних. Повертається значення true або false.

Функція mysql\_query(\$sql) – виконує запит до бази даних. Її параметром є \$sql – рядок, що містить запит. Повертає ID результату або 0, якщо сталася помилка.

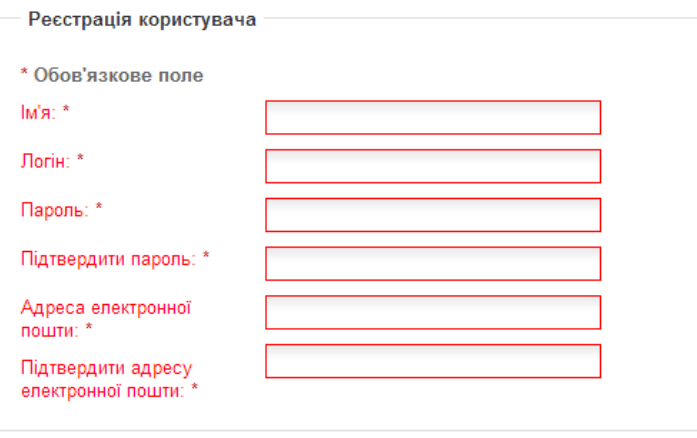

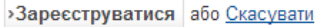

# Рисунок 2.14 – Неправилне заповнення полів в формі «Реєстрація користувача»

Функція mysql\_close(\$link) – функція закриває з'єднання з MySQL. Її параметри: \$link – ID з'єднання, яке отримано у функції mysql\_connect.

# **2.3.1 Створення форми « Забули пароль?»**

Форма «Забули пароль?» призначена для зв'язку з розробниками сайту для користувача, якщо користувач забув пароль але при цьому пам'ятає свою електронну адресу то користувачу буде відправлений лист з його паролем. Вона зображена на рисунку 2.15.

Створена форма має таке поле: електронна адреса є текстовим, де атрибут type  $\epsilon$  text.

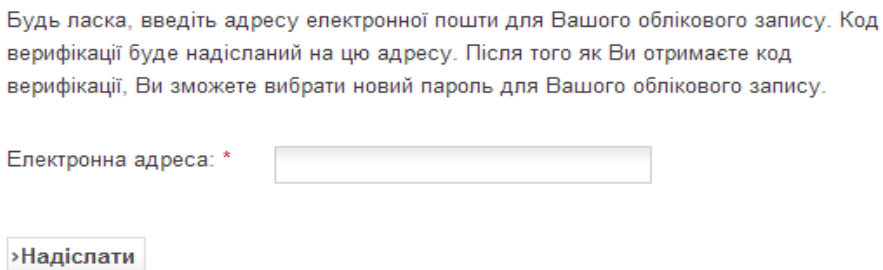

Рисунок 2.15 – Форма «Забули пароль?»

Якщо ви не правильно ввели або не ввели свою електронну адресу то

поле вводу буде відображатися в червоному кольорі. Вона зображена на рисунку 2.16.

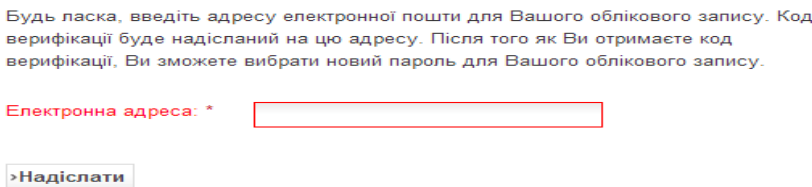

Рисунок 2.16 – Поле «Забули пароль?»

Реалізовано перевірку на каптч (введення символів у текстове поле для перевірки існування зв'язку із реальною особою). При неправильному наборі, інформація не надсилається. Форма відсилається за допомогою методу Post.

Скрипт PHP починає працювати із стартування сесії. Сесія – це набір параметрів і значень, що однозначно визначають користувача. Далі підключається файл Config\_Cont.php. Він містить змінні, яким передається значення по методу Post та змінні яким приєвоєнно значення різних помилок, що можуть виникнути при неправильному введенні.

Перевіряється значення прихованого поля, якщо \$  $POST['act'] = = \langle \langle y \rangle \rangle$ , то виконуються оператори перевірки полів на заповнення форми. Коли поле порожнє, або неправильно заповнене, на екран виводить текст із повідомленням, що потрібно змінити, для того, щоб дані були надіслані. Формується заголовок майбутнього листа і відправляється за допомогою функції mail. Якщо все зроблено вірно, на екрані з'являється повідомлення про успішне відправлення даних.

# **2.4 Особливості створення інтерфейсу сайту**

Верстка сайту – це створення структури, яка коректно відображається у різних браузерах.

Існує два види верстки сайту: таблична та блокова.

Верстка з допомогою таблиць проста і інтуїтивно зрозуміла. Використовується виключно для верстки таблиць, саме для цього і був задуманий тег table. Її можна використовувати і для формування структури сторінки. На сьогоднішній час – це застарілий спосіб верстки сайтів.

Створена програма реалізована за допомогою блочної верстки. Спочатку дизайн було промальовано у Photoshop. Він складається із чотирьох частин:

- baseheaderlogo;
- baseheader;
- basecenter;
- basenuz.

Кожна з них поділяється ще на інші невеличкі блоки. Перша частина міститься логотип (logo), фон до банеру (headerlogo). У другій частині знаходиться меню (menu), банер (picture), та задній фон (header). Третя частина складається із невеличкого голобуватого фону вгорі (centervverh) та внизу (centernuz). Між цими блоками залишається просто білий фон, який ділиться на дві частини ліву (centerleft) та праву (centerright). Остання четверта частина має задній фон (nuz) та блок, де можна вписати інформацію про сайт. Всі блоки містяться у одному загальному контейнері (container).

Кожен браузер має різні налаштування та особливості. Бувають такі випадки, що відображення однієї і тієї інформації у різних браузерах виглядає по іншому. Тому, щоб бути впевненим, що каскадні стилі працюватимуть всюди однаково, потрібно зробити так зване скидання CSS.

Кожен клас має різні особливості, які, взаємодіючи між собою, утворюють дизайн. Розглянемо деякі створені класи та їх властивості.

1) div#baseheaderlogo:

- background:url(../images/vverh.gif) repeat-x – завантажує малюнок розміром один піксель і дублює його шириною 100% та висотою 100 пікселів;

- width:100% – задає ширину блоку;

- height:100px – задає висоту блоку.

- div#headerlogo :

- margin: 0px auto 0px auto – встановлює величину відступу зверху та знизу 0, зліва та справа – auto;

- width: 1024px задає ширину блоку;
- height:100px задає висоту блоку.

2) div#logo:

- width:  $155px 3a\mu\alpha$  ширину логотипу;
- height:77px задає висоту логотипу.

- div#baseheader:

- background: url(../images/fon2.gif)repeat-x – завантажує малюнок

розміром один піксель для заднього фону банера;

- $-$  width:100% задає ширину блоку;
- height: $278px 3a\mu\text{a} \in \text{B}$ исоту блоку.

3) div#header:

- width:  $1024px 3a\mu\alpha$  ширину блоку;
- height: $278px 3a\mu\alpha$  висоту блоку;
- margin: 0px auto 0px auto встановлює величину відступу зверху

та знизу 0, зліва та справа – auto.

4) div#menu:

- width:  $1024px 3a\pi a\epsilon$  ширину блоку;
- height:35px– задає висоту блоку;
- $-$  background:005b99 встановлює фоном колір 005b99.

5) div#picture:

- $-$  width: 1024px задає ширину блоку;
- height:  $243px 3a\mu\text{a} \in \text{B}$ исоту блоку.
- 6) div#basecenter:
- $-$  width:100% задає ширину блоку;
- $-$  height:100% задає висоту блоку;

7) div#centervverh:

background: url(../images/tinverh.gif) repeat-х – завантажує малюнок розміром один піксель для заднього фону банера;

- height:  $25px 3a\mu\epsilon$  висоту блоку;
- width:  $100\%$  задає ширину блоку.

#### **2.4.1 Адміністрування сайту**

Сайти створюються для того, щоб користувачі могли отримати цікаву та доступну інформацію. Вміст сайту можна змінювати різними способами. Перший спосіб – за допомогою мови розмітки HTML. Він характерний для сайтів, на яких інформація рідко змінюється чи додається і статті є невеликих розмірів. Другий спосіб – використання баз даних.

Захист сайту засобами сервера Apache є найпростішим і водночас доволі надійним способом. Тут не треба глибоко продумувати, проектувати і реалізовувати в коді стратегію безпеки. З допомогою вбудованого захисту вебсервера Apache задача зводиться до виконання певної послідовності дій.

При вході в захищений ресурс сервер Apache у відповідь на запит відвідувач отримує заголовок з кодом 401 (401 authentication required header) і бачить діалог з полями для введення пари логін-пароль. Після введення даних інформація відсилається на сервер, який перевіряє логін користувача на наявність його в списку доступу, а пароль на правильність. Якщо все правильно, то відвідувач отримує доступ до ресурсу. Разом із заголовком браузеру відсилається область дії. Браузер кешує ці дані, тому вказувати логін, пароль і область дії для даного ресурсу потрібно лише раз протягом сесії (сеансу).

Щоб захиститись цим способом, потрібно виконати такі дії: створити файл із паролями, перенести його на сервер, створити файл .htaccess, що працюватиме зі списком паролів і також перенести його на сервер. Для цього потрібно мати:

- доступ до сервера по ssh чи ftp;
- право створювати файли .htaccess на сервері;

- програму генерації паролів htpasswd.

Створено простий текстовий файл з іменем .htaccess, та вписано код, який наведений у лістингу 2.1.

```
Лістинг 2.1 – Файл .htaccess
AuthType Basic
AuthName "Private zone, only for admin."
AuthUserFile /home/college_admin/www/golovni/.htpasswd
require user admin root
```
AuthType – це метод шифрування паролю. Майже завжди використовується Basic.

AuthName – назва захищеної області, вона буде показуватися у браузері при запиті пароля. Допомагає відвідувачу зрозуміти, куди він намагається увійти.

AuthUserFile / повний шлях до файлу / .htpasswd – це шлях до файлу, в якому будуть зберігатися логіни і паролі. Він може мати практично будь-яке ім'я і розташовуватися в будь-якому каталозі, головне, щоб веб-сервер міг його прочитати.

Require user – доступ в захищену директорію буде дозволено конкретним користувачам, чиї логіни і паролі є у файлі .htpasswd.

Файл з паролями створюється програмою htpasswd. Потрібно натиснути на кнопку «Добавити користувача» і заповнити поля «Назва користувача» і «Пароль». Після того, як дані було введено, зберігається файл. У ньому автоматично формується такий код, який наведено у лістингу 2.2.

Лістинг 2.2 – Файл htpasswd

```
# htpasswd -cm .htpasswd admin
# <Files .htpasswd>
# deny from all
# </Files>
admin:$apr1$Ra4.....$P5lqxNhyGzsWGOk3D.eJA.
   #-->>User extra data<---#
   #+++>RealPassword=1HR5<+++#
   #+++>AddDate=40318<+++#
```
32

Htpasswd-cm.htpasswd admin – створення файлу з паролем, htpasswd – назва файлу з паролями, admin – логін відвідувача, якому буде дозволено входити до захищеного ресурсу.

#### **2.5 Тестування сайту**

Незалежно від складності проекту, кожен сайт вимагає тестування після завершення всіх основних етапів його розробки.

Після створення веб-сайту необхідно провести його тестування. Існує три основних методи тестування:

тест на зручність використання (найбільш дорогий через залучення великої кількості користувачів);

- перевірка посилань;
- перевірка на стійкість до великих завантажень.

Також необхідно перевірити на коректність відображення веб-проекту у різних браузерах. Це дозволить передбачити недоліки, які можуть виникнути, якщо користувач користується, не таким самим браузером, що використовує розробник, для тестування.

Для ретельного тестування веб-сайту потрібно його відкрити в ряді найбільш популярних браузерів. Перевірити роботу всіх сторінок без виключення, і при найменших відхиленнях від норми зразу усунути неполадки. Кожний браузер по різному відображає одні і ті ж елементи. Так для прикладу у Опері форма реєстрації користувача виглядає досить непогано, але відкривши її у Mozila Firefox, то через інше сприйняття коду та відступів, поля для вводу інформації можуть бути зсунутими і виглядати досить неграмотно зробленими.

Також непоганий спосіб перевірки сайту – це операція Prevіew Іn Browser у використовуваному редакторі, так можна по ході розробки стежити за відображенням веб-сторінки і усувати недоліки ще на етапі проектування.

Тестування у браузері Google Chrome зображено на рисунку 2.10.

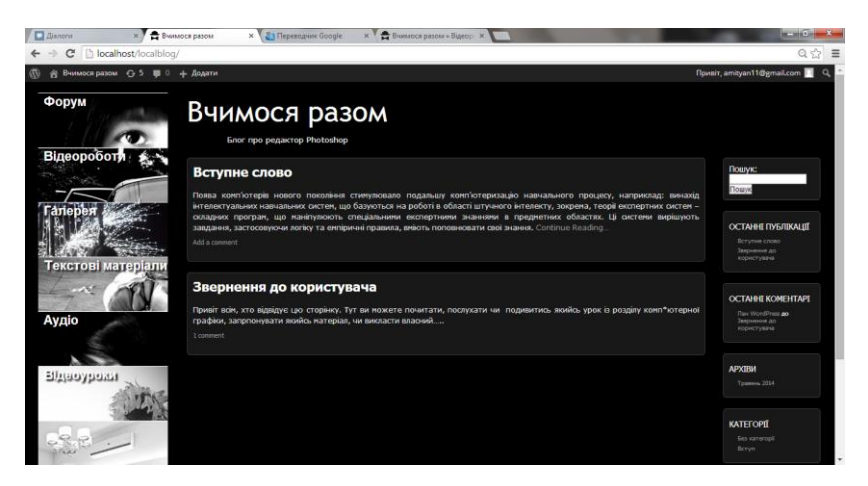

Рисунок 2.17 – Вигляд сайту в Google Chrome

Тестування у браузері – Opera зображено на рисунку 2.18.

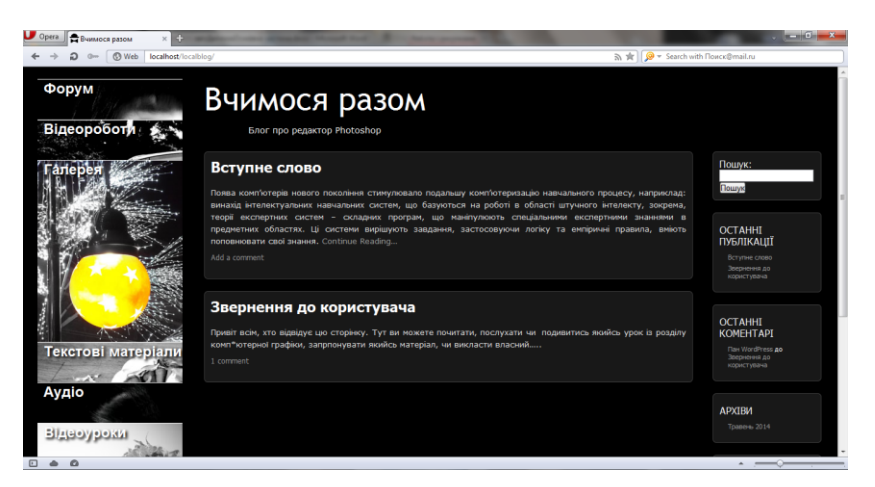

Рисунок 2.18 – Вигляд сайту в Opera

Тестування у браузері Internet Explorer зображено на рисунку 2.13

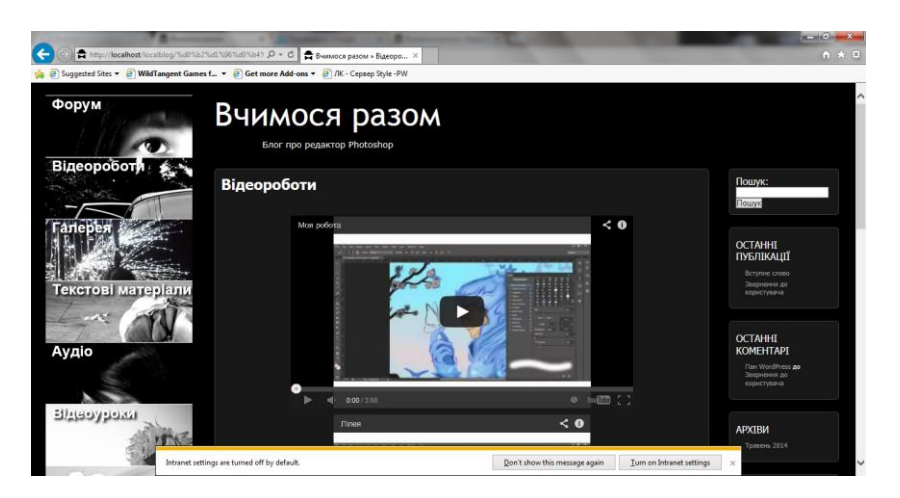

Рисунок 2.19 – Вигляд сайту в Internet Explorer

Веб-сайт було протестованно в чотирьох різних браузерах. А саме: Mozilla Firefox, Google Chrome, Yandex Chrome, Internet Explorer.

# **2.6 Класифікація систем дистанційного навчання**

Найбільш опрацьованими є групи стандартів, що описують навчальні курси та системи управління навчанням. Єдиний стандарт в даних областях поки ще перебуває на стадії розробки і погодження, проте декілька стандартів вже використовуються на практиці. Авторами цих стандартів є наступні організації:

- галузева стандартизуюча організація ADL (стандарт SCORM) Галузева стандартизуюча організація AICC;

- промисловий консорціум IMS.

# **2.6.1 Переваги відеокурсів в процесі навчання**

Перелік основних переваг відеокурсів в процесі навчання:

1) відеокурси і відеоуроки це найбільш швидкий і легкий спосіб навчання. Якщо це відеоурок записаний з екрану монітора, то ви просто повторюєте побачене, при такому підході у вас немає ніякої можливості упустити, хоч щось, і при цьому ви отримуєте також всі необхідні пояснення. Якщо ж це відеоуроки записані у форматі відеолекції, то ви отримуєте як вербальну інформацію, так і невербальну, а також і всі наочні матеріали. Більшість відеокурсів мають як раз формат уроків записаних з екрана монітора;

2) відеокурси, як правило, чітко систематизовані, будь-яка інформація яку ви вже вивчили, але яку ви забули, може бути легко знайдена, швидше і простіше, ніж навіть у звичайній книзі. Відеокурси як правило розбиті на окремі частини, які в свою чергу розбиті на окремі відеоуроки. А кожен відеоурок, в свою чергу, розглядає окрему тему;

3) творці відеокурсів, в більшості випадків, повністю описують весь цикл створення, якщо користувачу, наприклад, потрібно створити свій сайт, то йому немає необхідності шукати інформацію про те, як розмістити свій сайт в мережі, що для цього потрібно, як перенести сайт зі свого комп'ютера , користувач побачить те, як це робить творець відеокурсу і просто повторює за ним. Саме цієї інформаційної повноти так не вистачає сучасним книгам і повчальним платним курсам;

4) покрокові і чіткі вказівки до дій. Це відмінна риса практично всіх навчальних відеокурсів і окремих відеоуроків.Автори роблять все крок, за кроком. У своїх відео уроках дають готові алгоритми для дії;

5) наочність готових прикладів створення. Навіть на такій здавалося б, нечіткій стадії навчання як обговорення теоретичного матеріалу, автори відеоуроків зазвичай дають покрокові алгоритми пояснюють теорію на простих і наочних прикладах. А практичні реалізації це і є покрокове створення більш складних прикладів.

Одним з найважливіших факторів успіху компанії в сучасному бізнесі є здатність постійно підвищувати кваліфікацію своїх співробітників. Досвід показує, що дистанційне навчання особливо актуально для великих підприємств та корпорацій.

Основні переваги, які можуть зробити вибір дистанційної форми навчання кращим, ніж традиційної очної форми.

Вартість.

Важливим аргументом на користь дистанційного навчання є порівняно низька вартість тиражування навчального матеріалу.Витрати на навчання співробітника при використанні дистанційної форми набагато менше, ніж при очному навчанні. Фінансова ефективність дистанційної форми навчання особливо помітна в разі великої кількості учнів.

Контроль.

За рахунок інтеграції системи дистанційного навчання з корпоративною інформаційною системою керівники, або співробітники кадрової служби постійно мають реальну та об'єктивну оцінку знань персоналу. Хід навчання та його результати можуть бути доступні і особі що навчається. Великі кошти контролю навчального процесу дозволяють створювати різні механізми оцінки знань і навичок співробітників.

Для перевірки знань можуть бути розроблені тести і вправи, що переслідують різні навчальні цілі: самоперевірка, оцінка ступеня засвоєння знань, оцінка початкових і кінцевих знань, підготовка до сертифікаційних іспитів і т.п.

Практична спрямованість.

Як відомо, на очних лекціях в середньому слухачі засвоюють не більше 20%, якщо просто слухають, і не більше 40%, якщо записують. Дистанційні курси дозволяють на 60% відсотків підвищити ефективність навчання завдяки можливості на практиці відпрацювати отримані знання.

Безперервність та індивідуальність.

Дистанційна форма навчання дозволяє проводити підготовку та перепідготовку персоналу без відриву від виробничої діяльності – наприклад, у вільний від роботи час, або в спеціально виділене на навчання час протягом робочого дня. Навчання співробітників може бути організовано за індивідуальними програмами без залучення додаткових сил з боку інструктора.

Оперативність.

Використання дистанційної форми навчання дозволяє уникнути старіння знань і втрати кваліфікації фахівцями компанії, що важливо в умовах динамічно мінливих технологій. Завдяки відповідності матеріалів для дистанційного навчання єдиним міжнародним стандартам, а також остутствия накладних витрат на тиражування дистанційних курсів, зміна та оновлення навчальних матеріалів можна виготовити оперативно, що дозволить швидко відреагувати на зміни функцій, які виконуються цільовою аудиторією.

Географічний розподіл цільової аудиторії

При використанні традиційних методів навчання географічний розподіл цільової аудиторії значно ускладнює процес підготовки персоналу. Дистанційна форма навчання дозволяє проводити централізовану підготовку кадрів у всіх філіях компанії, незалежно від віддаленості від головного офісу та від навчального центру.

Для того щоб наочно визначити місце ДО серед інших форм освіти, систему ДО можна представити у вигляді тривимірного графіка !. По осях якого відкладені рентабельність (вартість), якість та відкритість.

Дана діаграма побудована на підставі експертного опитування, проведеного автором серед фахівців, що займаються проблемами ДО. Видно, що найкращим за якістю, але найдорожчим є, на думку експертів, очна освіта, а найбільш відкритим (дружнім) – ДО.

Таким чином, ДО відомо з давніх часів і, по суті, інтернаціонально. До цієї форми прагнуть в своєму розвитку на базі нових інформаційних технологій всі існуючі форми навчання – очна, заочна та екстернат.

З метою однозначного тлумачення серед науково-педагогічної громадськості поняття ДО доцільно прийняти наведене у статті визначення.

### **2.6.2 Технологія створення відеокурсу**

Для того, щоб створити відеокурс необхідно знати про всі тонкощі і технічні моменти створення свого власного відеоуроку або навіть цілого відеокурсу. Відео зніматиметься не за допомогою камери, а з екрану монітора.

Все що буде відбуватися на комп'ютері, на екрані, все це будемо записуватись і зберігатись в якомусь певному форматі у відео файл.

Люди не знають як записувати відео з екрану, але дивилячись відеокурси різних людей в мережі, часто думають, що всі вони беруть в руки звичайну відеокамеру з мікрофоном, включають її, направляють на монітор і починають записувати відео.Виявляється все робиться на багато простіше і технічно зручніше.

Зараз не раз можна зустріти в інтернеті та переглянути відеоуроки та відеокурси різних людей різноманітних за тематикою, жанром і манерою виконання. Відеокурсів з'являється в мережі все більше і більше з кожним днем. В основному їх мета - навчання. Передача якихось знань в якійсь сфері, пояснення якихось технічних моментів тієї чи іншої області. Це можуть бути якісь відеокурси по створенню сайтів або блогів, відеокурси по будівництву, здоров'ю, садівництву і т.д. Навчати людей голосом і показувати щось на екрані монітора значно легше, ніж написати цілу книгу.

Технічний мінімум для створення відеоуроку:

програма для створення відеоуроків;

програма для створення flash-меню відеокурсу і запису його на диск;

програма для створення 3D обкладинки відеокурсу.

Найбільше поширення отримали три основні програми, якими користуються більшість для створення своїх відеокурсів. Ось ці програми:

− CamtasiaStudio;

− AutoPlayMediaStudio;

− AdobePhotoshop.

CamtasiaStudio – це набір інструментів для запису всього того, що відбувається на екрані вашого монітора. З допомогою CamtasiaStudio можна створювати різні відеоуроки, презентації, відеоролики, що допомагають розібратися в роботі програм і скриптів, анонсах, привітаннях та інших речах.

На сьогоднішній день версій програми CamtasiaStudio є велика кількість. Дуже функціональна і зручна у своєму використанні.Основна робота по створенню відеоуроку складається з трьох частин:

запис відеоуроку з екрану монітора;

- − редагування відеоуроку;
- збереження відеоуроку на комп'ютері в потрібному форматі.

Якщо необхідно створити приміром серію відеоуроків і з'єднати їх в цілий єдиний відеокурс, то буде дуже актуально і доцільно з'єднайте всі відеоуроки за допомогою красивого flash-меню, яке допоможе користувачеві легко орієнтуватися в відеокурсу. У цьому допоможе програма AutoPlayMediaStudio.

AutoPlayMediaStudio – це візуальний пакет для швидкого і якісного створення меню автозапуску всіх готових відеоуроків.Так само програма робить запис відеокурсу на диск або зберігає його на комп'ютері. За допомогою цієї програми можливо зробити красиве flash-меню для будь-якого відеокурсу. А за допомогою цього меню люди зможуть відкривати будь-який з відеоуроків при натисканні певної кнопки в меню. Після того як flash-меню (відеокурс) створено, його потрібно десь зберегти в готовому вигляді. Або на комп'ютері чи записати на CD або DVD диск.AutoPlayMediaStudio і це теж зробить.

Після того, як відеоуроки записані, flash-меню зроблено і збережено, то можна сказати що відеокурс готовий. Користувачі повинні бачити те, що вони будуть вивчати, а не просто чути звичайні слова. Це дозволить залучити людей до перегляду саме вашого відеокурсу.

Для створення наприклад 3D коробки найчастіше використовують програму AdobePhotoshop.

Звичайно ж програм для створення 3D обкладинок дуже багато.І кожен з розробників може зупинити свій вибір на будь-який з вподобаних і задовільняють потреби. Основний алгоритм створення відео курсу викладено.

#### **2.7 Розробка відеокурсу PHOTOSHOP**

#### *Процес запису відеооуроку*

Для того щоб почати запис відеоуроку потрібно різні програми, а зокрема аудіоредактор, програми для обробки відео, утилвти, які відповідають за захоплення відеозображення.Однак це не так. Замість всіх перерахованих вище програм можна використовувати одну – TechSmith Camtasia Studio.

#### *Захоплення зображення, звуку*

Перший етап створення відеоуроку – це захоплення екрану. Для того щоб дії, що виконуються викладачем, були записані в відеофайл, потрібно використовувати спеціальний інструмент для захоплення зображення. У Camtasia Studio цей інструмент так і називається – Recorder.

Незважаючи на те, що в програмі є можливість збереження записаного відео, стискаючи його будь-яким зі встановлених в системі кодек, найкращі результати дасть власний кодек від компанії TechSmith під назвою TSCC. Цей кодек має масу переваг перед іншими, наприклад, він підтримує захоплення зображення з будь-яким розширенням і не залишає на зображенні слідів грубої компресії − мінімум артефактів і максимально наближене до оригіналу зображення. Налаштування кодека не викличе жодних труднощів − варто лише визначитися із співвідношенням швидкість − ступінь компресії.

У Camtasia Studio можна використовувати спеціальний автоматичний режим, завдяки якому програма самостійно визначає максимально допустиму частоту кадрів зображення, а також інші параметри компресії. Camtasia Studio дозволяє виконувати захоплення як цілого екрана, так і певного вікна програми або зазначеної області екрану.

Стиль і манера викладу уроку в кожного своя. Деякі вважають, що для більшої ефективності між викладачем і слухачем повинен бути візуальний контакт. У випадку з інтерактивним відео це частково можливо. Захват зображення може бути проведений з одночасною передачею відеозображення з камери. В результаті вийде ефект типу «картинка в картинці».Цю функцію програми можна використовувати також, наприклад, і в тих випадках, коли необхідно показати, як за допомогою програмного забезпечення можна управляти певними приладами. На екрані показуються дії оператора, а в невеликому віконці відображається результат цих дій.

Задаючи настройки захоплення зображення, варто перевірити, чи встановлений прапорець навпроти опції Disable display acceleration during capture − в цьому випадку захоплення відео буде проводитися більш плавно.

Ще один важливий параметр, який повинен бути встановлений в багатьох випадках − Capture layered windows. Якщо його не встановити, то на захопленому відео можуть бути відсутні деякі елементи інтерфейсу програм. Наприклад, помилки виникають при захопленні вікон додатків, які входять до складу Adobe CS3 Master Collection.

Крім зображення, програмою може одночасно захоплюватися звук, що надходить з мікрофону і звукової карти.

У Camtasia Studio ви не зустрінете непотрібних інструментів і функцій, все продумано на кілька кроків вперед. Наприклад, в програмі є кілька візуальних допоміжних ефектів, якими можна користуватися при записі навчального відео. Скажімо, для того щоб виділити на екрані якусь область або додати блок-схему, можна використовувати спеціальний маркер. Цим маркером можна писати на екрані, так, як якщо б ви малювали фломастером на екрані монітора. Включити маркер можна прямо під час запису, виконавши заданий клавіші.

Інша цікава можливість Camtasia Studio − наближення області екрану. Знову ж, за допомогою призначених сполучень клавіш, безпосередньо в процесі запису відео можна збільшити зображення ділянки вікна програми.

Головна перевага цих швидких візуальних ефектів в тому, що відпадає необхідність додавати їх на записане відео пізніше, використовуючи засоби відеомонтажу.

Робота зі звуком.

Звуковий редактор, який присутній в Camtasia Studio, не рясніє великою кількістю функцій, проте в цьому і немає особливої необхідності. Головне завдання такого інструменту − записати звук з мікрофону, і з цим утиліта справляється чудово. Крім того, з його допомогою можна швидко записати звук з будь-якого зовнішнього джерела або підрізати вже існуючий аудіозапис.

На відміну від інших аудіоредакторів, Camtasia Audio Editor відкриває і відеофайли, завдяки чому можна під час запису звуку стежити за відеорядом.

Одна з нечисленних функцій цього крихітного редактора, Insert Silence, дозволяє вставити в аудіофайл тишу. Цю операцію доведеться робити досить часто, особливо якщо необхідно довести мова лектора до ідеальної, коли не чутно його придихом, випадкових покашлювань і скрипів.

Обробка відео.

Редагування відеоряду здійснюється в головному вікні програми, яке, по суті, є відеоредактором. У нижній частині цього вікна розташована тимчасова шкала (Timeline), на якій можна розташовувати записані відеофайли і виконувати різні операції з ними.

Додавати файли у вікно відеоредактора можна вручну, вказуючи до них шлях на жорсткому диску. Якщо ви хочете внести зміни в файл відразу після завершення запису, то будете приємно здивовані тим, наскільки просто це можна зробити. Як тільки відео буде збережено на жорсткому диску, з'явиться вікно з пропозицією відредагувати файл. Після вашої згоди файл буде відкрито в редакторі.

Відеоредактор Camtasia Studio досить функціональний і дає можливість виконати всі основні операції з відеофайлами. Так, якщо в процесі запису ви помилилися і випадково натиснули не на ту кнопку, то зовсім не обов'язково обривати запис і починати все спочатку. Ви просто можете повернутися до того моменту, на якому ви допустили помилку, і продовжити створення відеоуроку, а потім в редакторі відео вирізати непотрібні кадри.

Редактор також буде дуже корисний у тому випадку, якщо ви задумали записати відеоурок великої тривалості. Записати відео тривалістю більше десяти хвилин за один раз не так просто, як може здатися на перший погляд. Спробуйте це зробити, і ви переконаєтесь, що вам обов'язково що-небудь перешкодить - задзвонить телефон, на екран вискочить повідомлення по ICQ і т.д. Тому набагато зручніше розділити майбутнє відео на невеликі фрагменти і записати кілька відеофайлів. Засобами відеоредактора їх без зусиль можна буде об'єднати в одне ціле, а щоб не були помітні місця склейки між файлами (може «видати», наприклад, різне положення курсора), можна вставити між фрагментами відеоефекти переходу або ж статичні зображення з назвами розділів.

Перед початком редагування відзнятого відеоматеріалу програма пропонує визначити дозвіл проекту. Спеціальним меню пропонуються на вибір найбільш часто зустрічаються варіанти вирішення картинки відео. Так, якщо планується створити презентацію і розмістити її потім в інтернеті, має сенс встановити дозвіл 640x480, а для iPod або iTunes дозвіл потрібно задати 320x240 і т.д. Якщо бажаних пропорцій в запропонованому списку не знайдеться, вказати параметри проекту можна вручну.

Головною перевагою відеоредактора Camtasia Studio перед іншими програмами для обробки відео можна вважати наявність тих інструментів, які найчастіше потрібні саме для створення навчального відео. Наприклад, тут є такі специфічні засоби, як виноски (callouts), які, як правило, не винесені у вигляді окремої групи інструментів в відеоредактора загального призначення.

Крім цього, є дуже зручна команда Extend Frame, яка збільшує тривалість останнього кадру відео на задане число секунд.

Варто відзначити і можливість швидкого додавання субтитрів, які можуть дублювати текст диктора або замінювати його повністю.

Створення меню.

Якщо створене вами навчальне відео буде записано на диск, то має сенс створити для нього єдину оболонку, яка дозволить отримати оперативний доступ до будь-якого з наявних відеоуроків. У Camtasia Studio є дві утиліти для створення меню – Camtasia MenuMaker і Camtasia Theater. Перша призначена для роботи з файлами будь-яких типів, а друга використовується тільки для відеороликів у форматі Flash і створює флеш-меню. Відповідно, меню, створене засобами Camtasia Theater, швидше за все, стане в нагоді для розміщення відеороликів в інтернеті.

# **РОЗДІЛ 3. БЕЗПЕКА ЖИТТЄДІЯЛЬНОСТІ, ОСНОВИ ХОРОНИ ПРАЦІ**

#### **3.1 Загальні вимоги безпеки з охорони праці для користувачів ПК**

Інструкція з охорони праці, техніки безпеки, пожежної безпеки при роботі з персональним комп'ютером встановлює основні вимоги щодо забезпечення охорони праці, техніки безпеки, пожежної безпеки при роботі з персональним комп'ютером (ПК).

Основні вимоги до користувачів ПК з охорони праці, техніки безпеки, пожежної безпеки:

1) виконувати вимоги інструкції з експлуатації ПК;

2) при експлуатації ПК необхідно пам'ятати, що первинні мережі електроспоживання під час роботи знаходяться під напругою, яка є небезпечною для життя людини, тому необхідно користуватися справними розетками, відгалужувальними та з'єднувальними коробками, вимикачами та іншими електроприладами;

3) до роботи з ПК допускаються працівники, з якими проведений вступний інструктаж та первинний інструктаж (на робочому місці) з питань охорони праці, техніки безпеки, пожежної безпеки та зроблений запис про їх проведення у спеціальному журналі інструктажів;

4) працівники при роботі з ПК повинні дотримуватися вимог техніки безпеки, пожежної безпеки;

5) при виявленні в обладнанні ПК ознак несправності (іскріння, пробоїв, підвищення температури, запаху гару, ознак горіння) необхідно негайно припинити роботи, відключити усе обладнання від електромережі і терміново повідомити про це відповідних посадових осіб, спеціалістів;

6) вміти діяти в разі ураження інших працівників електричним

струмом або виникнення пожежі;

7) знати місця розташування первинних засобів пожежегасіння, план евакуації працівників, матеріальних цінностей з приміщення в разі виникнення пожежі.

Вимоги охорони праці до приміщення для роботи з ПК:

1) стіни приміщень для роботи з ПК мають бути пофарбовані чи обклеєні шпалерами пастельних кольорів з коефіцієнтом відбиття 40 – 60 %. У випадках, коли такі приміщення зорієнтовані на південь, вікна повинні обладнуватися сонцезахисними пристроями (жалюзі, штори);

2) для освітлення приміщень з ПК використовуються люмінесцентні світильники. Освітленість робочих місць у горизонтальній площині на висоті 0,8 м від підлоги повинна бути не менше 400 лк. Вертикальна освітленість у площині екрану не більше 300 лк;

3) у приміщеннях для роботи з ПК необхідно проводити щоденне вологе прибирання та регулярне провітрювання протягом робочого дня. Видалення пилу з екрану проводиться не рідше одного разу на день.

Вимоги охорони праці до робочого місця користувача ПК:

1) робочі місця для працюючих з дисплеями необхідно розташовувати таким чином, щоб до поля зору працюючого не потрапляли вікна та освітлювальні прилади. Відео термінали встановлюються під кутом  $90^0 - 105^0$ до вікон та на відстані, не меншій 2,5 – 3 м від стіни з вікнами. До поля зору працюючого з дисплеєм не повинні потрапляти поверхні, які мають властивість віддзеркалювання. Покриття столів повинне бути матовим з коефіцієнтом  $0,25 - 0,4$ ;

2) відстань між робочими місцями з ПК повинна бути не меншою 1,5 м у ряду та не меншою 1 м між рядами. ПК повинні розміщуватися не ближче 1 м від джерела тепла;

3) відстань від очей користувача до екрану повинна становити 500 – 700 мм, кут зору –  $10^0 - 20^0$ , але не більше 40<sup>0</sup>, кут між верхнім краєм відео терміналу та рівнем очей користувача повинен бути меншим  $10^0$ . Найбільш вигідне є розташування екрану перпендикулярно до лінії зору користувача.

Вимоги техніки безпеки до користувачів ПК:

1) перед початком роботи на ПК користувач повинен: пересвідчитися у цілості корпусів і блоків (обладнання) ПК; перевірити наявність заземлення, справність і цілість кабелів живлення, місця їх підключення. Забороняється вмикати ПК та починати роботу при виявлених несправностях;

2) під час роботи, пересвідчившись у справності обладнання, увімкнути електроживлення ПК, розпочати роботу, дотримуючись умов інструкції з її експлуатації.

При роботі з ПК забороняється:

− замінювати і знімні елементи або вузли та проводити перемонтаж при ввімкненому ПК;

− з'єднувати і роз'єднувати вилки та розетки первинних мереж електроживлення, які знаходяться під напругою;

− знімати кришки, які закривають доступ до струмопровідних частин мережі первинного електроживлення при ввімкненому обладнанні;

− користуватися паяльником з незаземленим корпусом;

− замінювати запобіжники під напругою;

− залишати ПК у ввімкненому стані без нагляду;

3) після закінченні робочого дня: кнопкою "ВИМК" відключити електроживлення ПК згідно з інструкцією експлуатації, вийнявши вилку кабелю живлення з розетки; впорядкувати робоче місце користувача ПК, прибравши використане обладнання та матеріали у відведені місця; про виявлені недоліки у роботі ПК протягом робочого часу необхідно повідомити відповідним посадовим особам та спеціалістам.

Залишаючи приміщення після закінчення робочого дня, дотримуючись встановленого режиму огляду приміщення, необхідно:

− зачинити вікна, кватирки;

− перевірити приміщення та переконатися у відсутності тліючих предметів;

− відключити від електромережі всі електроприлади, електрообладнання та вимкнути освітлення;

− зачинити вхідні двері приміщення на замок і ключ здати черговому охорони.

Відповідальність за порушення вимог при користуванні ПК:

1) працівники, зайняті експлуатацією, технічним обслуговуванням, ремонтом ПК несуть відповідальність за порушення вимог інструкції з охорони праці, техніки безпеки та пожежної безпеки;

2) контроль за дотриманням вимог інструкції та відповідальність за факти порушень, невиконання користувачами ПК правил охорони праці, техніки безпеки, пожежної безпеки покладається на керівників відділів, працівників з охорони праці та пожежної безпеки.

### **3.2 Вплив ЕОМ на стан здоров'я людини**

Комп'ютерна техніка у наш час знайшла широке використання у діловодстві, промисловості, науці, навчальному процесі, але при недотриманні вимог безпеки, вона може завдавати значної шкоди працюючим.

Особливістю негативного впливу комп'ютерних технологій на працездатність і здоров'я людини є комплексна одночасна дія декількох шкідливих факторів, при значній інтенсивності яких відбувається накопичення і акумулювання їх впливу, що викликає суттєві зміни в організмі людини, розлад функцій окремих органів і систем.

До основних негативних факторів належать: випромінювання різних діапазонів електромагнітного спектру, шум у джерелі ВДТ, психосоціальні фактори виробничого середовища, нервово-емоційна напруга.

Робота ЕВМ і ВДТ призводить до зміни фонової концентрації іонів повітря. Так, приблизно через 5 хвилин роботи монітору концентрація легких негативних іонів знижується в 5-10 разів (фонове значення цього показнику становить 350-620 іонів/см<sup>3</sup>), а через 3 години роботи їх концентрація наближається до нуля [5]. Знижується також концентрація середніх і тяжких негативних іонів, натомість концентрація позитивного заряджених іонів різко зростає, що дуже негативно відбивається на газообміні в легенях, загальному почутті людини.

Значна кількість позитивних іонів, особливо тяжких, призводить до підвищення артеріального тиску, тахікардії, прояву болю в області серця, затрудненню дихання, прискоренню швидкості осідання еритроцитів, розладу функцій центральної нервової системи (дратівливість, головний біль, порушення сну, тонусу м'язів), порушення травлення.

Оптимальним рівнем аероіонізації на робочому місці рахується вміст легких іонів від 150 до 5000 в 1 см<sup>3</sup>, повітря (Санитарно-гигиенические нормы допустимых уровней ионизации воздуха производственных и общественных помещений №2152-80).

Нормалізувати іонний склад повітря виробничої зони можна різними способами: механічна вентиляція, застосування іонізаторів, заземлених захисних екранів.

Доза рентгенівського випромінювання перед екраном монітора на відстані 0,5 м від його поверхні є безпечною, вона не досягає межі допустимого рівня (50 мкР/год), але не вивчена дія цих променів у поєднанні з іншими, які генеруються ЕОМ на людину, що не дозволяє говорити відносно безпечної їх дії.

Згідно даних ВООЗ, електромагнітні випромінювання викликають розвиток катаракти. Потенційно сприяють розвитку катаракти іонізуюче, ультрафіолетове – А, інфрачервоне і мікрохвильове випромінювання.

На працездатність та самопочуття людини негативно впливає шум від роботи електронно-обчислювальних машин. При цьому тривала дія шуму призводить до зниження розумової працездатності на 10-15%, швидкої зорової втоми, послаблення уваги, порушення психофізіологічних процесів. Вплив шуму ВДТ є однією із причин розвитку стресу, погіршення настрою, сенсорного перевантаження, змін кровопостачання тканин і органів у зв'язку зі спазмами капілярів.

Професійна діяльність працівника на ВДТ є причиною функціональних змін нервово-м'язового апарата і кровопостачання ока, які призводять до розвитку астеноптичних скарг. Жінки частіше, ніж чоловіки, скаржаться на зоровий дискомфорт. При цьому відмічено, що в більшості випадків частота аетенопії зростає зі збільшенням тривалості роботи за ВДТ [7].

Астноптичні скарги (функціональні зміни нервово-м'язового апарата і кровопостачання ока) пов'язані також з освітленням робочого місця, відблиском екрану, тремтінням та мерехтінням зображення, сухістю повітря.

У 72% користувачів ВДТ мають місце скарги на біль в очах [5]. Результатом напруженої тривалої зорової роботи на ЕОМ може бути не лише специфічний зоровий дискомфорт, але і виникнення головного болю.

Стресові стани, які розвиваються при довготривалій напруженій роботі за ЕОМ, є однією із причин виникнення соматичних, фізіологічних, психологічних змін в організмі.

Фізіологічні порушення супроводжуються розладами функцій шлунково-кишкового тракту, серцево-судинної системи, скелетних м'язів, залоз внутрішньої секреції, шкіри, статевої системи. Ці розлади частіше мають місце у працівників з високою та середньою тривалістю роботи за ЕОМ.

До психологічних і поведінкових розладів відносяться: агресивність, фрустрація, нервозність, дратівливість, порушення сну, швидкий розвиток втоми. Зміни на соматичному, фізіологічному, психологічному і поведінковому рівнях працівників на електронно-обчислювальних машинах та відеодисплейних терміналах пов'язані з високим навантаженням при виконанні завдань, високою емоціонально-психологічною напруженістю та дією негативних виробничих факторів.

Ступінь і характер впливу ЕМП на організм людини залежать: від інтенсивності випромінювання; частоти коливань; площі поверхні тіла, що опромінюється; індивідуальних особливостей організму; режиму опромінення (безперервний чи переривчастий); тривалості впливу; комбінованої дії інших факторів виробничого середовища.

Під час роботи з веб-сайтом та перегляду відеоуроків потрібно дотримуватись загальних правил та вимог техніки безпеки при роботі з ЕОМ для збереження здоров'я оператора.

Гігієнічні вимоги до організації і обладнання робочих місць з ВДТ ЕОМ та ПЕОМ мають забезпечувати відповідність конструкції всіх елементів робочого місця та їхнього взаємного розташування ергономічним вимогам з урахуванням характеру і особливостей трудової діяльності.

Дуже важливою є вимога до відстані від очей користувача до екрана ВДТ, вона має бути 600-700 мм, але не ближче як 500 мм з урахуванням розміру цифрових знаків, символів.

Пред'являються також вимоги до розміщення на робочому місці клавіатури, оснащенні його лазерним принтером, параметри лазерного випромінювання якого мають відповідати вимогам СанНиП № 5804-91 Санитарные нормы и правила устройства и эксплуатации лазеров.

Для збереження здоров'я працівників, запобігання професійним захворюванням і підтримки працездатності передбачаються регламентовані перерви для відпочинку.

#### **ВИСНОВОК**

У відповідності до завдання кваліфікаційної роботи розроблено Вебсайт для розміщення на ньому навчальних відеоуроків.

У першому розділі здійснено огляд систем управління контентом, їхню класифікацію та види. Визначено основні переваги та недоліки популярних CMS, принципи функціонування.

У другому розділі описано розробку веб-сайту на основі CMS Wordpress. Розглянуто історію розвитку Wordpress, її можливості та сам процес розробки сайту. Зокрема, опис процесу встановлення та налаштування CMS Wordpress; створення розділів сайту, категорій, матеріалу, головного меню сайту; встановлення шаблону. Прроведено повне тестування розробленого веб-сайту.

В процесі виконання роботи:

вивчено теоретичний матеріал стосовно систем управління контентом;

− розглянуто популярні системи управління контентом їхні переваги та недоліки, принципи функціонування;

− розглянуто історію розвитку системи управління контентом Wordpress та основні можливості;

на основі зібраного проаналізованого матеріалу розроблено web-сайт на основі CMS Wordpress;

− описано процес встановлення та налаштування CMS Wordpress, створення розділів сайту, категорій, матеріалу, головного меню сайту, встановлення шаблону.

А також було проведено аналіз та вивчено вплив ЕОМ на стан здоров'я людини і загальні вимоги безпеки з охорони праці для користувачів персонального комп'ютера.

#### **ПЕРЕЛІК ВИКОРИСТАНИХ ДЖЕРЕЛ**

1. Админка сайта на php + MySQL - создание управляемых сайтов //  $PHP + MySQL$ . – Режим доступу: http://www.php-adminka.ru. – Дата доступу: 27.03.2014. – Загол. з екрану.

2. Веллингтон Л.П. Разработка web-приложений с помощью php и MySQL/ Веллингтон Л.П, Томпсон Л.І. – М.: Вильямс, 2005. – 455 с. – ISBN 978-5-8459-1574-0.

3. Дронов В. А. Самоучитель Macromedia Dreamweaver 8 / Дронов В. А. – СПб.: BHV- Петербург, 2006. – 320 с. – ISBN: 5-94157-833-4.

4. Захист сайту з допомогою .htaccess і .htpasswd // База знань з вебтехнологій. – Режим доступу: http://kb.lito.kiev.ua/freebsd-and-other-unix-styleos/apache/secure-site-with-htaccess-and-htpasswd.html. – Дата доступу: 30.04.2014. – Загол. з екрану.

5. Короткі рекомендації по просуванню сайту // Заробіток в інтернеті: цікава робота в інтернеті для всіх. – Режим доступу: http://internetzarabotok.com/seo/scho-take-seo.html. – Дата доступу: 01.05.2021. – Загол. з екрану.

6. Перелік програм для створення сайту [Електронний ресурс] // Самостійне створенння сайту. – Режим доступу: URL: http://masterweb.com.ua/e/41. – Дата доступу: 30.03.2021. – Загол. з екрану.

7. Кузнецов М.К. Самоучитель MySQL 5 / Кузнецов М.К, Симдянов И.П. – СПб.: BHV-Петербург, 2006 – 560 с. – ISBN: 978-5-94157-754-5.

8. Матросов А. В. HTML 4.0. / Матросов А. В, Сергеев А. О, Чаунин М. П.– СПб.: BHV -Петербург, 2003. - 672 с. – ISBN 978-5-8206-0072-2.

9. Основы CSS и HTML. Блочная верстка // Инструкция по созданию сайта. – Режим доступу: http://www.web-lesson.ru/site-creation/html/38-osnovycss-i-html-blochnaya-verstka.html. – Дата доступу: 30.04.2021. – Загол. з екрану.

10. Перелік програм для створення сайту [Електронний ресурс] // Самостійне створенння сайту. – Режим доступу: URL: http://masterweb.com.ua/e/41. – Дата доступу: 02.05.2021. – Загол. з екрану.

11. Гандзюк М.П. Основи охорони праці / Гандзюк М.П – СПб.: BHV-Каравела, 2011– 420 с. – ISBN: 978-5-94157-754-5.

12. Богиня Д.П., Грішнова О.А. Основи економіки праці / Богиня Д.П., Грішнова О.А. – К.: Знання-Прес, 2001. – 312 с.